#### **Klasa V**

#### **Rozdział 1. Bezpieczne posługiwanie się komputerem i jego oprogramowaniem (4 godziny)**

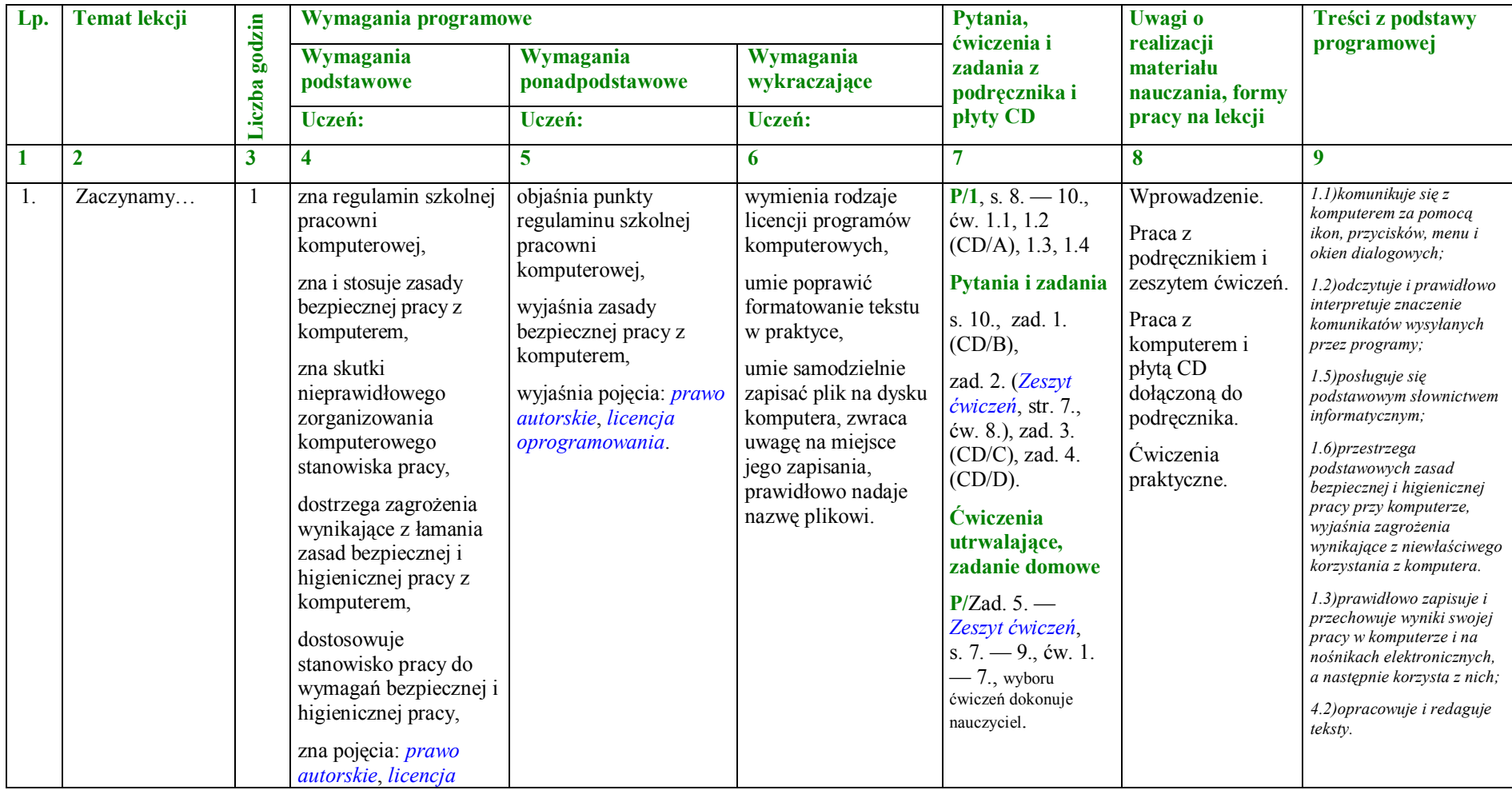

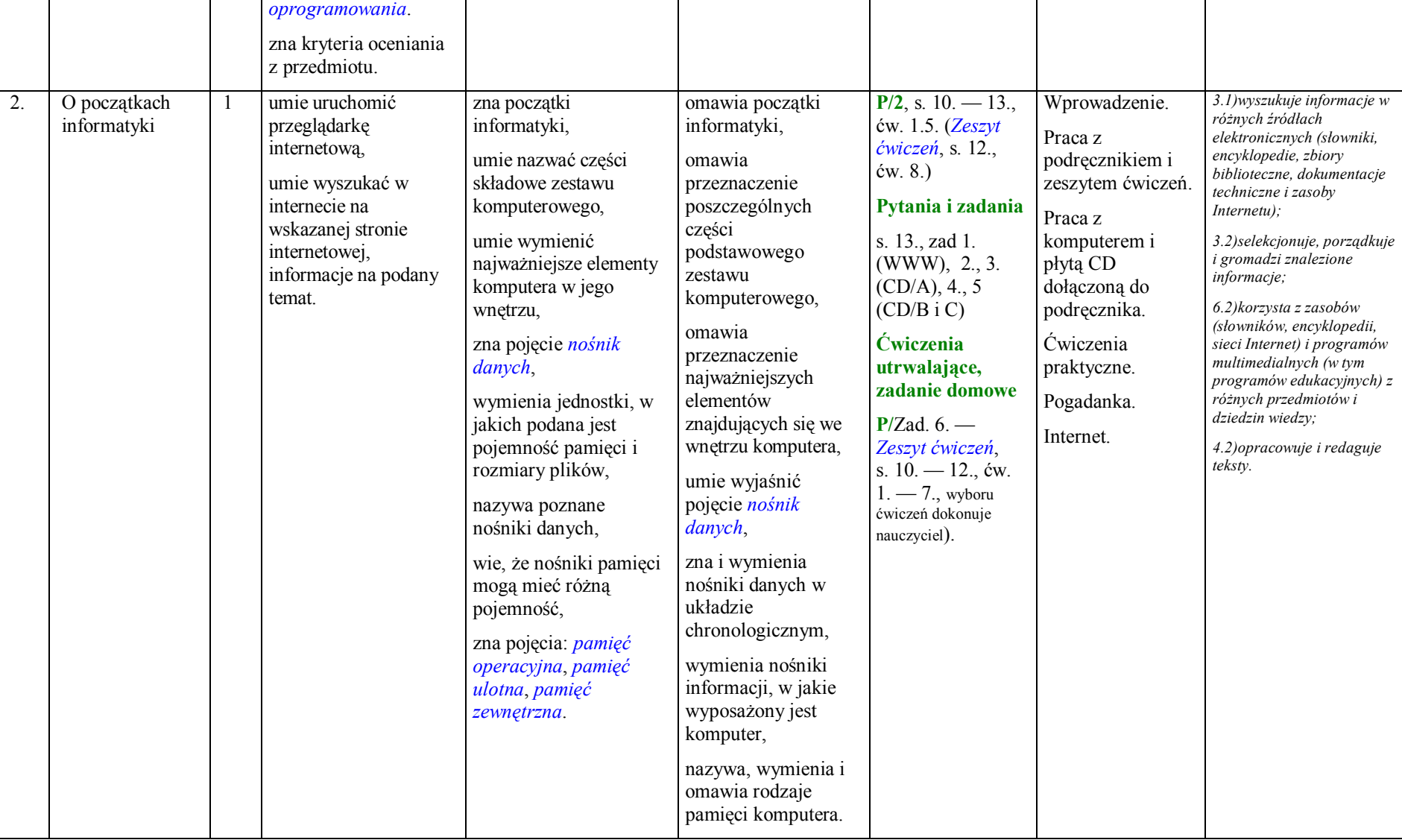

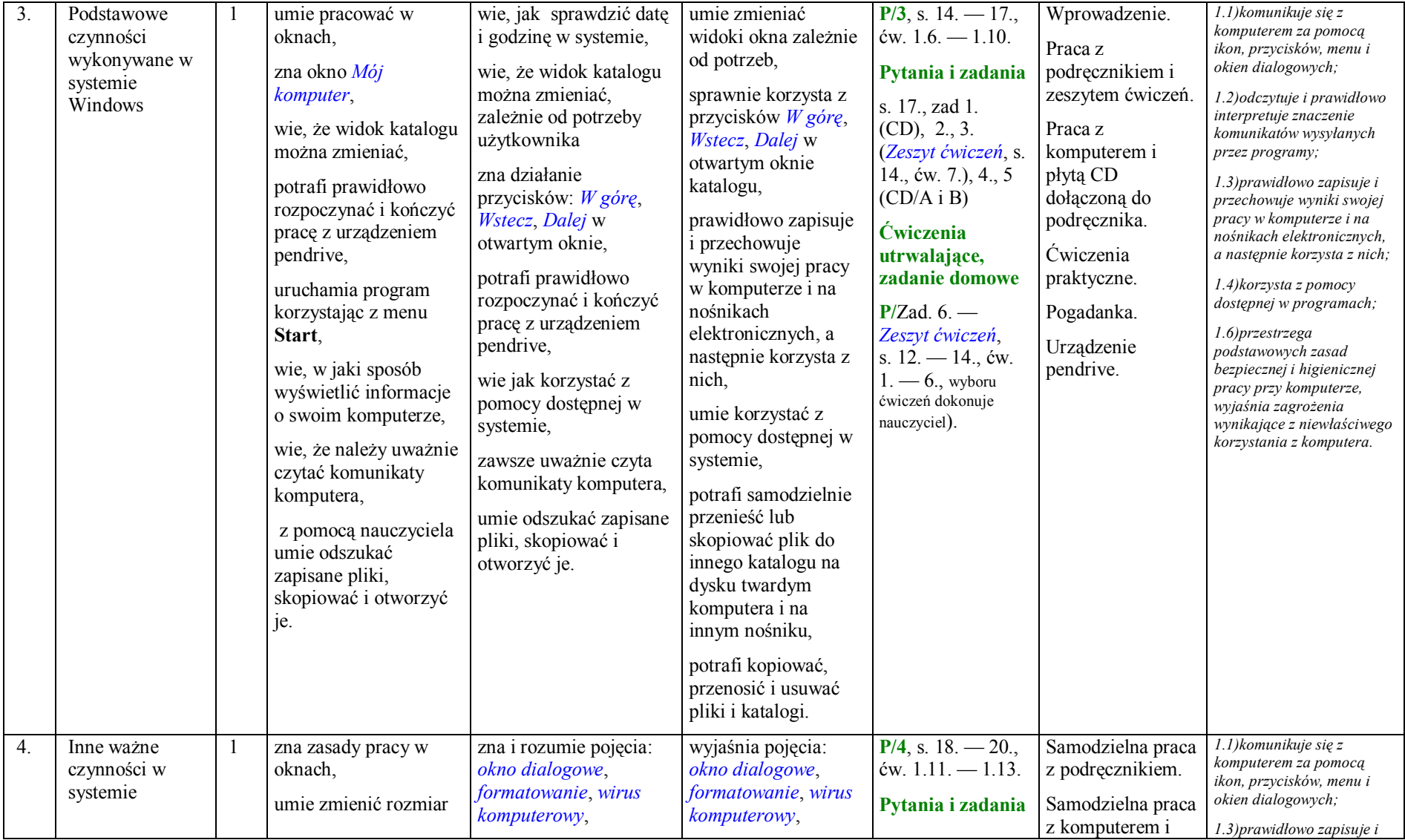

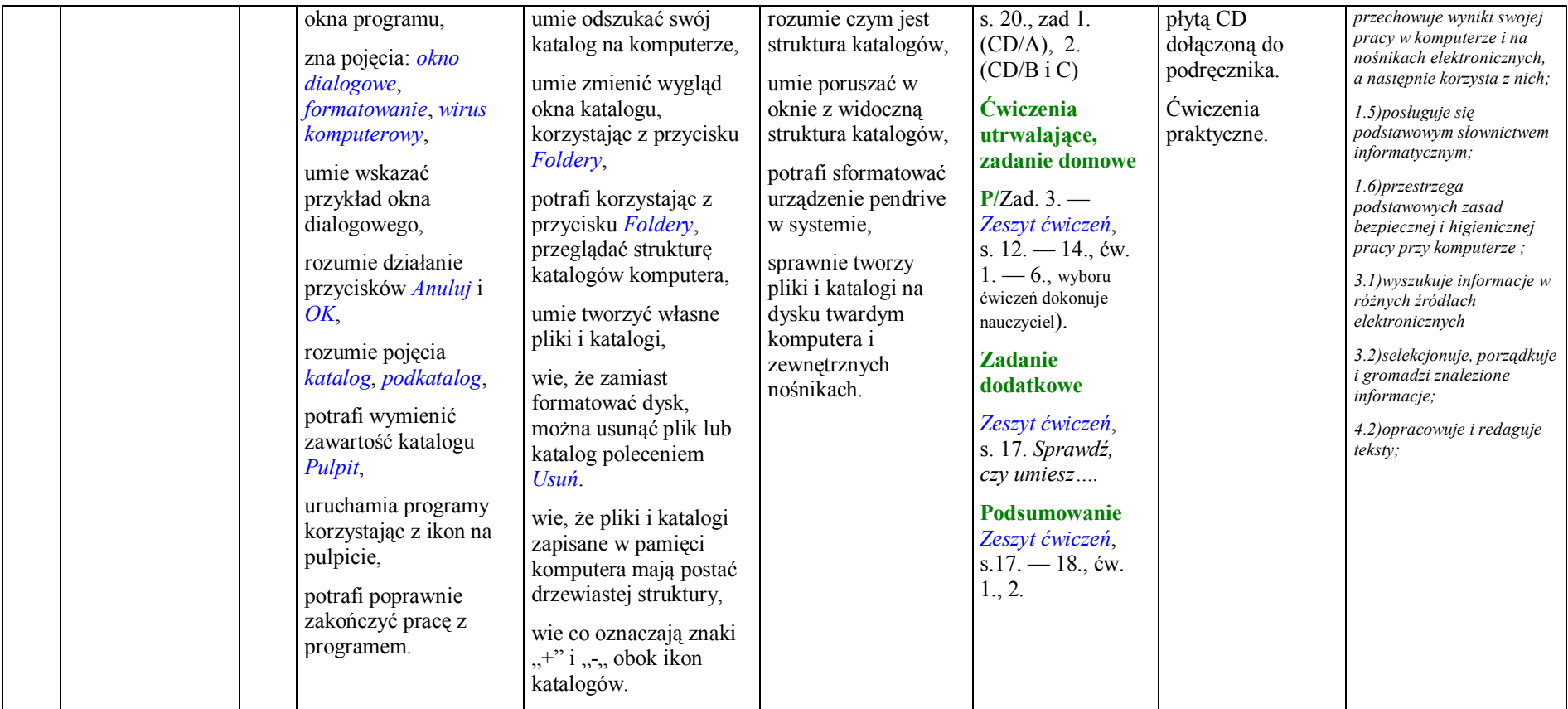

**Rozdział 2. Internet (4 godziny)**

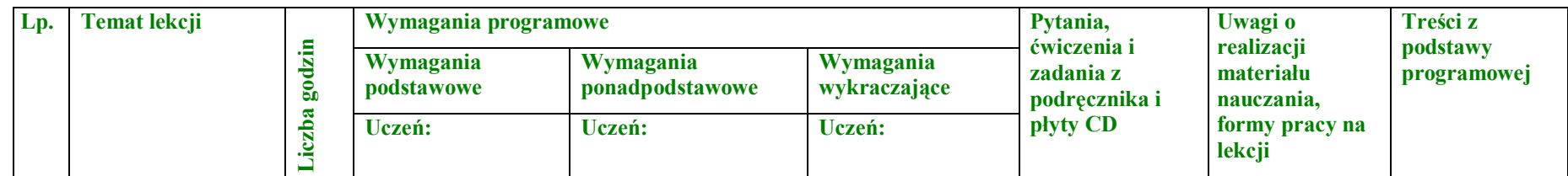

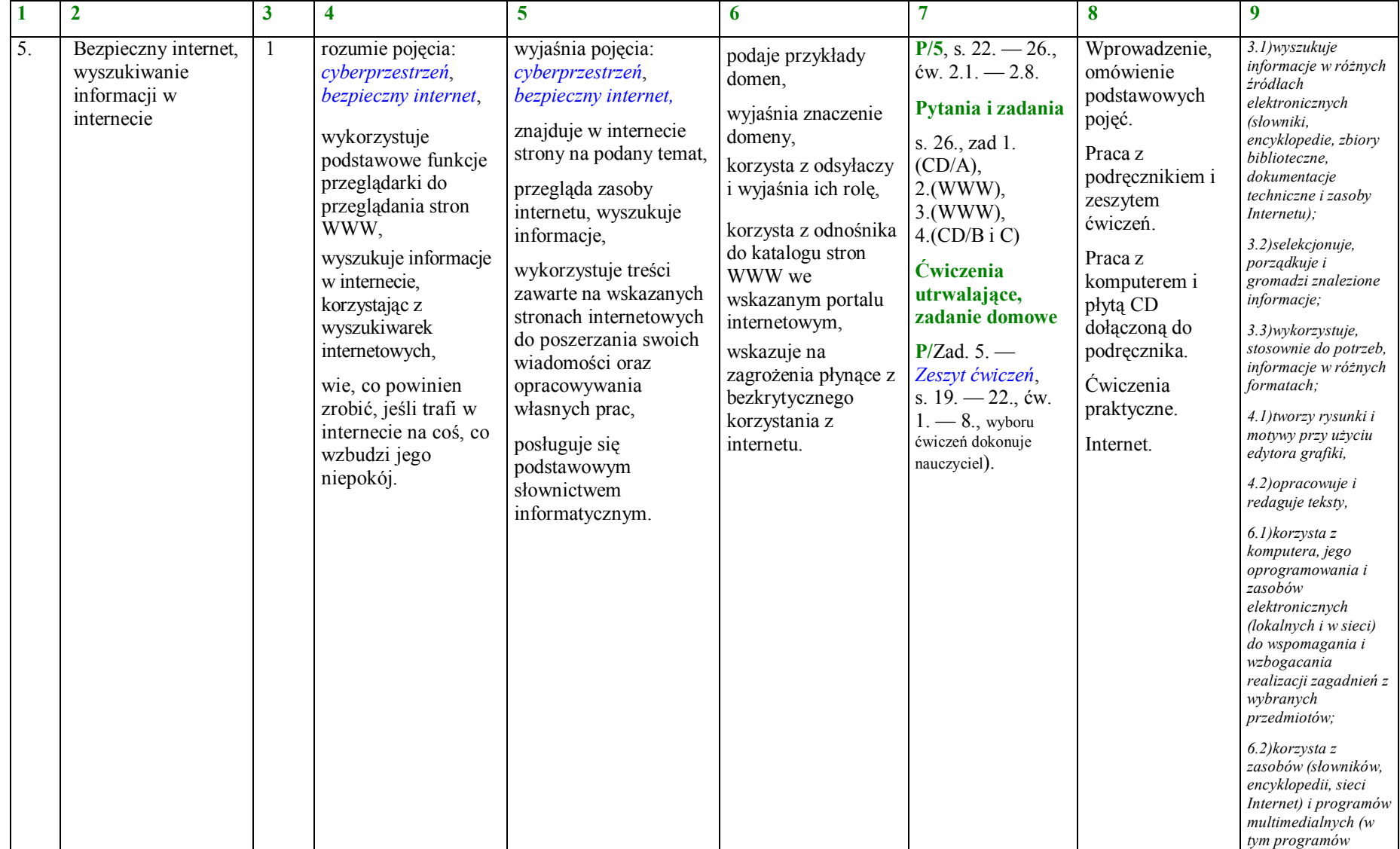

┯

 $\top$ 

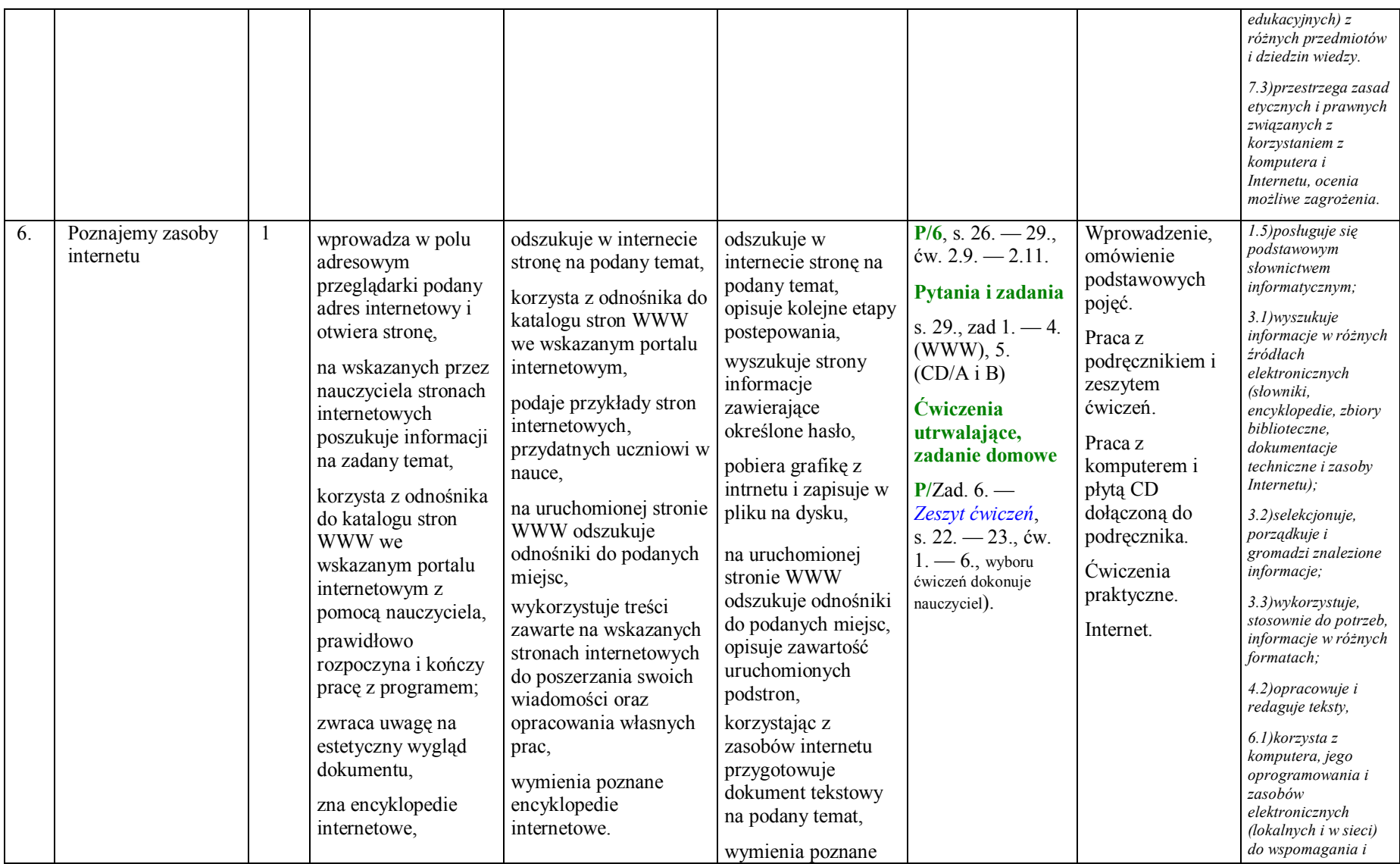

**PLAN WYNIKOWY do realizacji zajęć komputerowych — KLASA V**

 $\overline{\phantom{0}}$ 

Pakiet Informatyka Europejczyka zawiera treści przewidziane do realizacji w podstawie programowej: Rozporządzenie Ministra Edukacji Narodowej z dnia 23 grudnia 2008 r. w sprawie podstawy programowej wychowania przedszkolnego oraz kształcenia ogólnego w poszczególnych typach szkół (Dz. U. z 2009 roku, nr 4, poz. 17).

Т

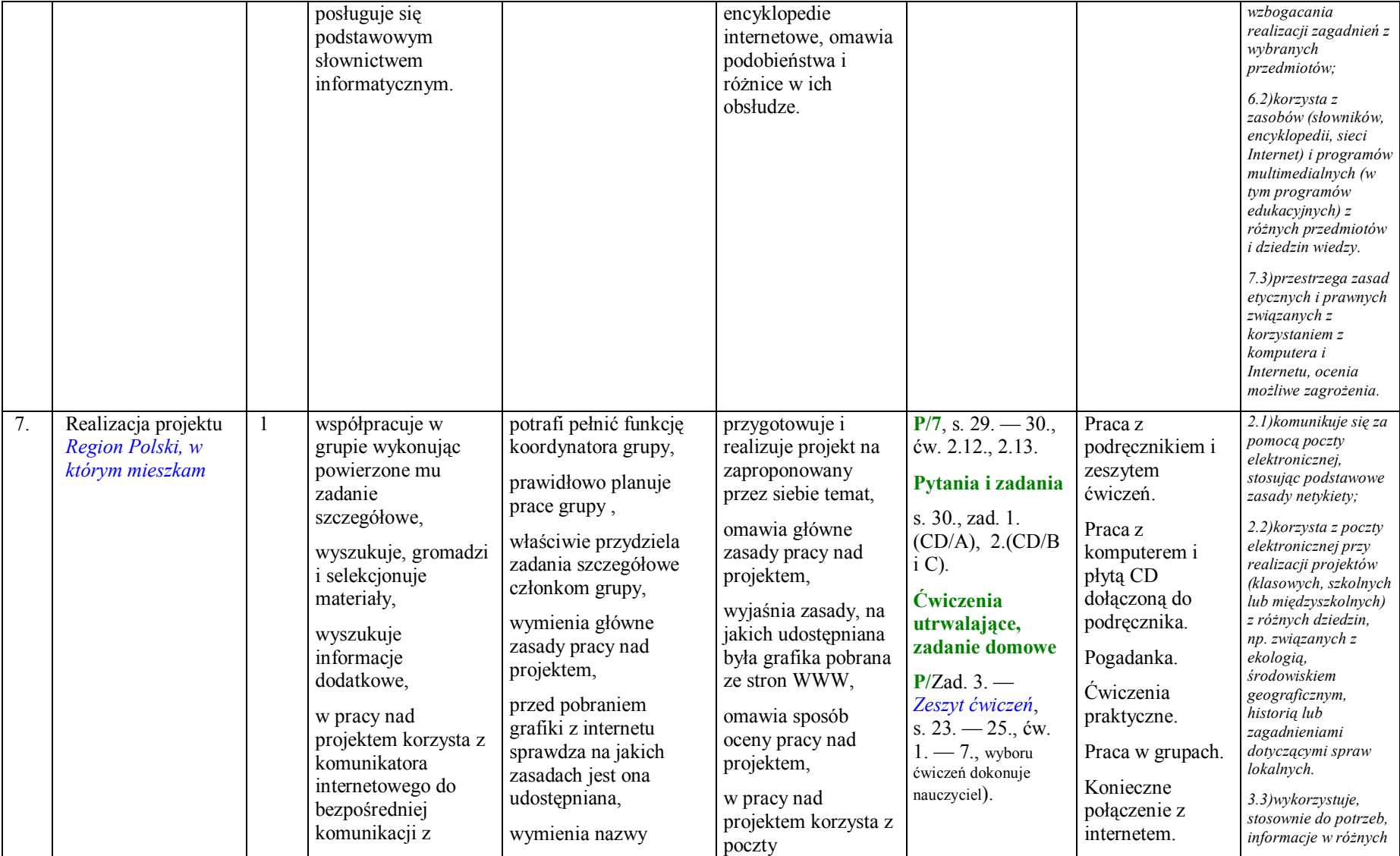

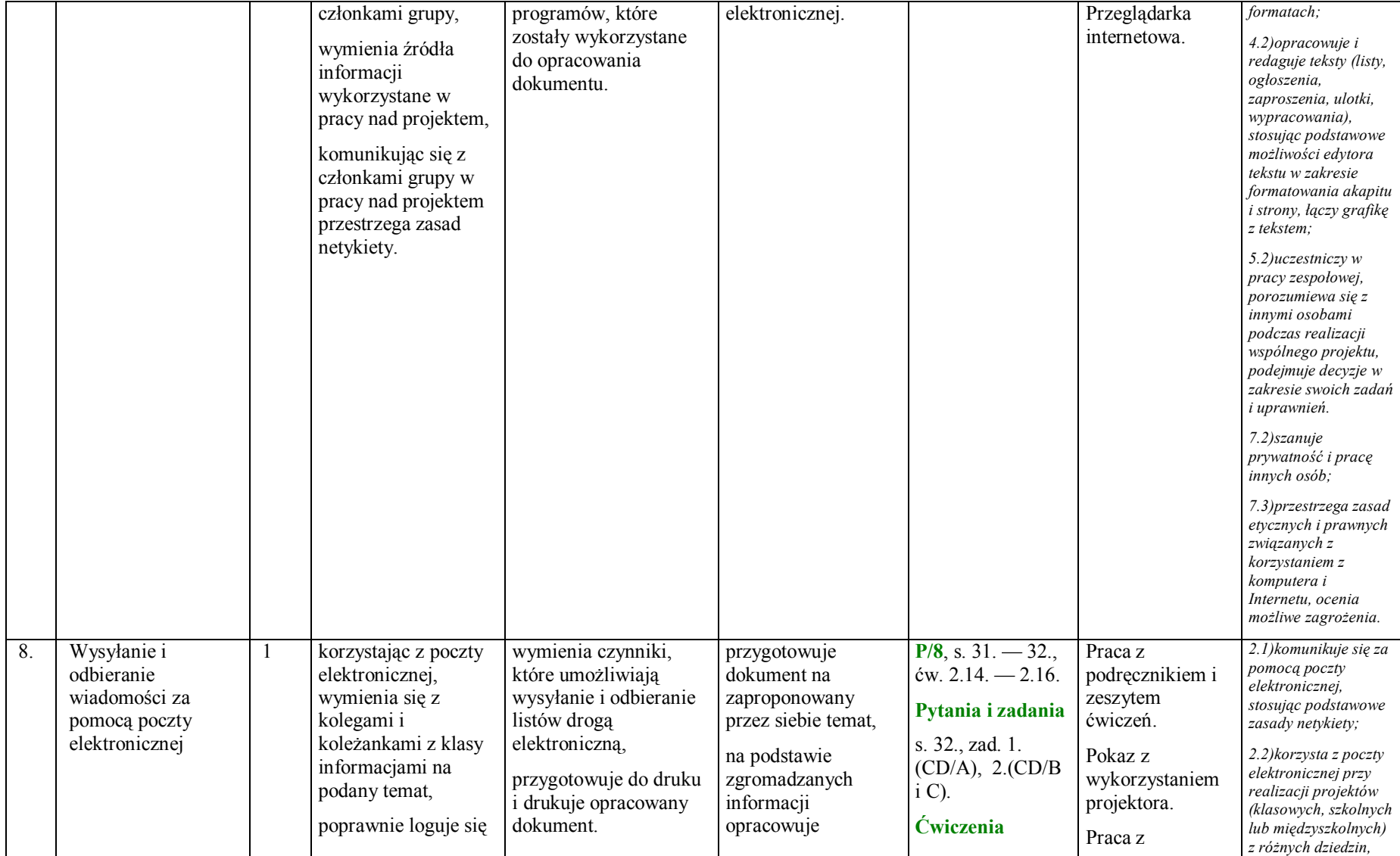

|  | na swoim koncie       | dokument         | utrwalające,                           | komputerem i     | np. związanych z                              |
|--|-----------------------|------------------|----------------------------------------|------------------|-----------------------------------------------|
|  | pocztowym,            | omawiający       | zadanie domowe                         | płytą CD         | ekologią,                                     |
|  |                       |                  |                                        |                  | środowiskiem                                  |
|  | poprawnie zapisuje    | zjawisko         | $P/$ Zad. 3. —                         | dołączoną do     | geograficznym,                                |
|  | adres e-mail,         | uzależnienia od  | Zeszyt ćwiczeń,                        | podręcznika.     | historią lub                                  |
|  |                       | komputera i      | s. $25. - 27.$ , ćw.                   | Pogadanka.       | zagadnieniami                                 |
|  | wysyła i odbiera      | zagrożenia z nim |                                        |                  | dotyczącymi spraw                             |
|  | wiadomości za         | związane.        | $1. - 5.$ , wyboru<br>ćwiczeń dokonuje | Ćwiczenia        | lokalnych.                                    |
|  | pomocą poczty         |                  | nauczyciel).                           | praktyczne.      | 3.3)wykorzystuje,                             |
|  | elektronicznej,       |                  |                                        |                  | stosownie do potrzeb,<br>informacje w różnych |
|  |                       |                  | <b>Zadanie</b>                         | Praca w grupach. | formatach:                                    |
|  | wyszukuje             |                  | dodatkowe                              | Konieczne        |                                               |
|  | informacje w          |                  |                                        | połączenie z     | 4.2) opracowuje i                             |
|  | internecie na podany  |                  | Zeszyt ćwiczeń,                        |                  | redaguje teksty (listy,                       |
|  | temat,                |                  | s. 27. Sprawdź,                        | internetem.      | ogłoszenia,<br>zaproszenia, ulotki,           |
|  |                       |                  | czy umiesz                             | Przeglądarka     | wypracowania),                                |
|  | gromadzi i            |                  |                                        | internetowa.     | stosując podstawowe                           |
|  | selekcjonuje          |                  | Podsumowanie                           |                  | możliwości edytora                            |
|  | materialy,            |                  | Zeszyt ćwiczeń,                        | Drukarka.        | tekstu w zakresie                             |
|  |                       |                  | $s.27. - 28.$ , ćw.                    |                  | formatowania akapitu                          |
|  | wymienia zalety       |                  | 1., 2.                                 |                  | i strony, łączy grafikę                       |
|  | posiadania konta e-   |                  |                                        |                  | z tekstem;                                    |
|  | mail,                 |                  |                                        |                  | $5.2)$ uczestniczy w                          |
|  |                       |                  |                                        |                  | pracy zespołowej,                             |
|  | wymienia źródła       |                  |                                        |                  | porozumiewa się z                             |
|  | informacji            |                  |                                        |                  | innymi osobami                                |
|  | wykorzystane w        |                  |                                        |                  | podczas realizacji                            |
|  | pracy nad             |                  |                                        |                  | wspólnego projektu,                           |
|  | dokumentem,           |                  |                                        |                  | podejmuje decyzje w<br>zakresie swoich zadań  |
|  |                       |                  |                                        |                  | i uprawnień.                                  |
|  | korzystając z         |                  |                                        |                  |                                               |
|  | internetu przestrzega |                  |                                        |                  | $7.2)$ szanuje                                |
|  | podstawowych zasad    |                  |                                        |                  | prywatność i pracę                            |
|  | netykiety.            |                  |                                        |                  | innych osób;                                  |
|  |                       |                  |                                        |                  | 7.3) przestrzega zasad                        |
|  |                       |                  |                                        |                  | etycznych i prawnych                          |
|  |                       |                  |                                        |                  | związanych z                                  |
|  |                       |                  |                                        |                  | korzystaniem z                                |
|  |                       |                  |                                        |                  | komputera i                                   |
|  |                       |                  |                                        |                  | Internetu, ocenia<br>możliwe zagrożenia.      |
|  |                       |                  |                                        |                  |                                               |

**PLAN WYNIKOWY do realizacji zajęć komputerowych — KLASA V**

#### **Rozdział 3. Nauka pisania na klawiaturze komputera (1 godzina)**

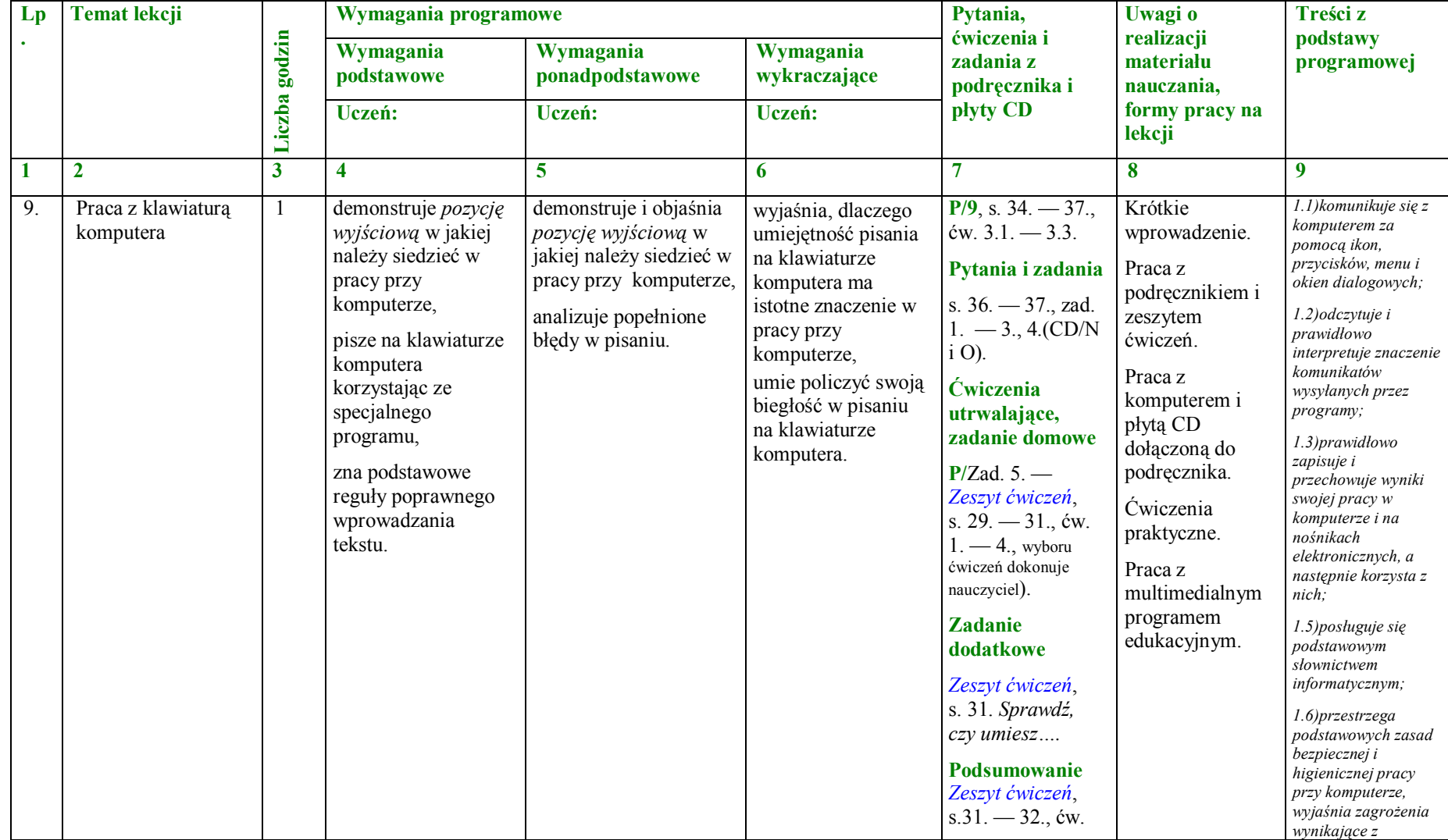

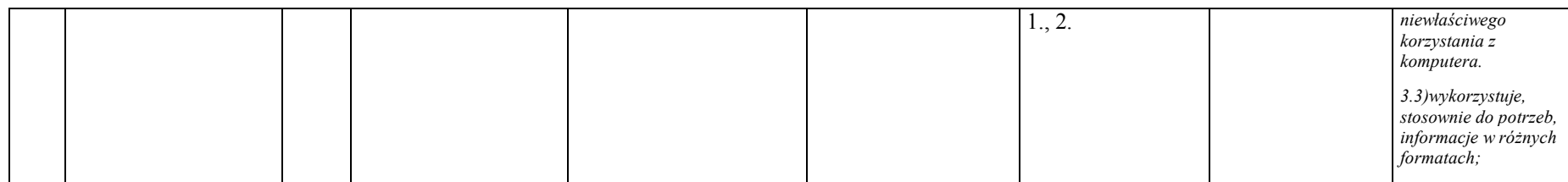

**Rozdział 4. Grafika komputerowa (6 godzin)**

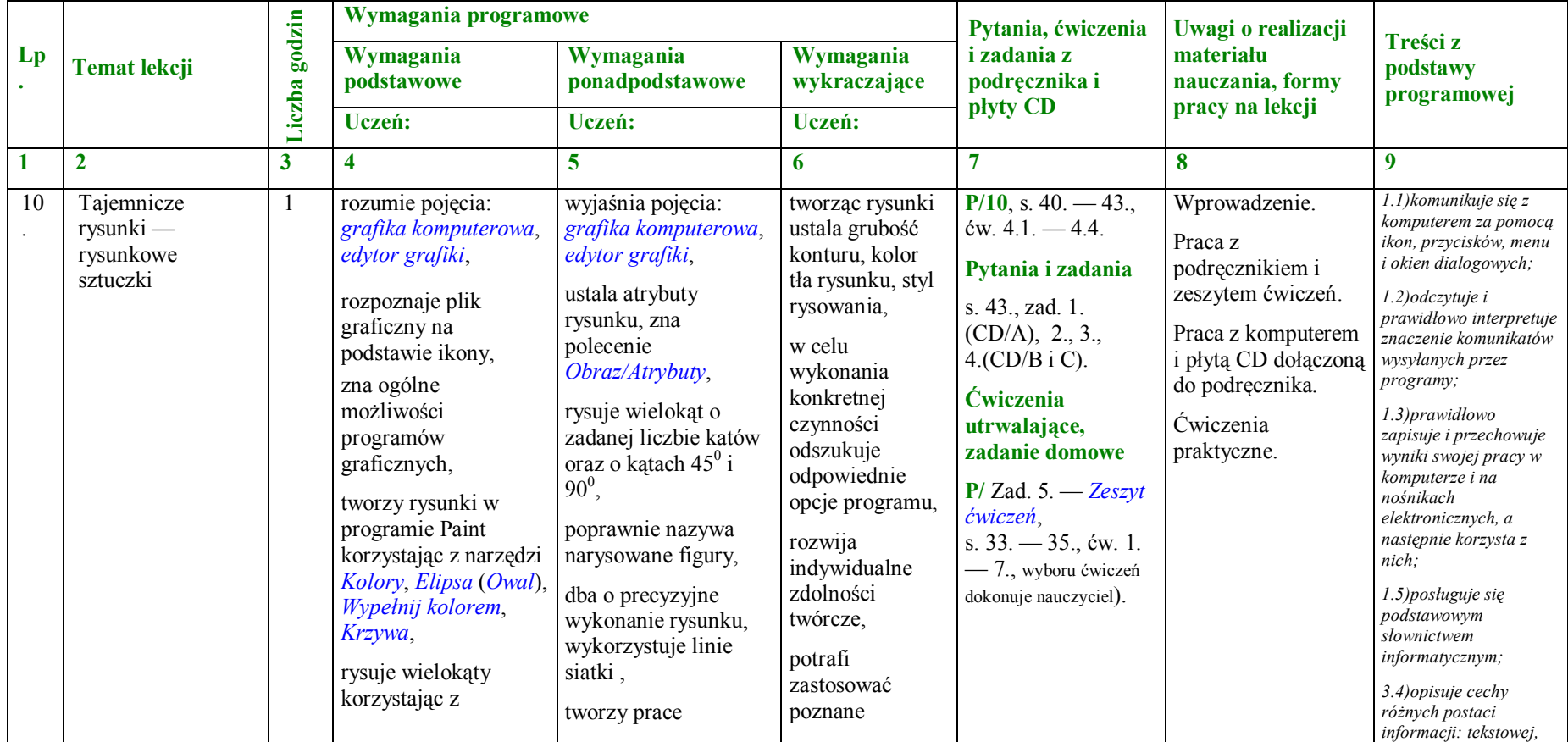

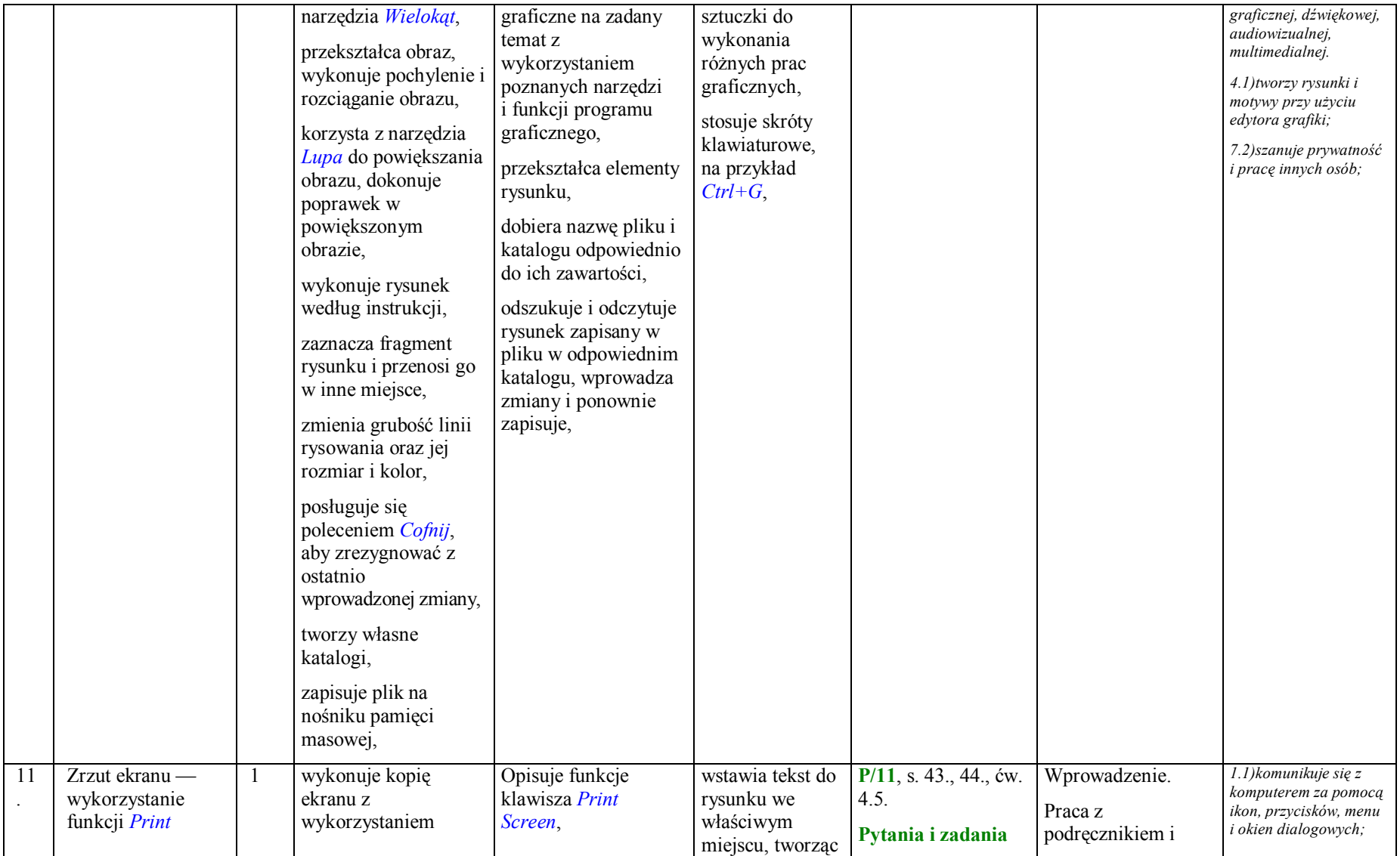

|    | <b>Screen</b>                       |              | funkcji Print Screen,<br>zapisuje kopie ekranu<br>w pliku i<br>odpowiednim<br>katalogu,<br>podaje przykłady<br>wykorzystania<br>zrzutów ekranu,<br>wyszukuje informacje<br>na zadany temat<br>korzystając z Pomocy<br>do programu,<br>zapisuje plik na<br>nośniku pamięci<br>masowej,<br>odszukuje i odczytuje<br>rysunek zapisany w<br>pliku w odpowiednim<br>katalogu, wprowadza<br>zmiany i ponownie<br>zapisuje, | stosuje metodę<br>kopiowania przez<br>Schowek,<br>kopiując aktywne<br>okno stosuje<br>kombinację klawiszy<br>Alt+Print Screen,<br>korzysta z Pomocy do<br>programu w razie<br>potrzeby,<br>dobiera nazwę pliku<br>odpowiednio do jego<br>zawartości,<br>sortuje pliki według<br>podanych kryteriów,<br>wykonuje zrzut<br>ekranu dla<br>udokumentowania<br>wykonanych<br>czynności, zapisuje, | opis zrzutu<br>ekranu,<br>uzasadnia<br>miejsce<br>zastosowania<br>zrzutów<br>ekranowych,<br>kopię ekranu<br>modyfikuje<br>zależnie od<br>potrzeb,<br>przegotowuje do<br>druku i drukuje<br>dokument,<br>potrafi<br>zastosować<br>poznane<br>sztuczki do<br>wykonania<br>różnych prac<br>graficznych, | s. 44., zad. 1.<br>(CD/A), 2., 3.<br>$(CD/B i C)$ .<br><b>Ćwiczenia</b><br>utrwalające,<br>zadanie domowe<br>$P/ Zad. 4. - Zeszyt$<br>ćwiczeń,<br>s. $35. - 37.$ , ćw. 1.<br>- 5., wyboru ćwiczeń<br>dokonuje nauczyciel). | zeszytem ćwiczeń.<br>Praca z komputerem<br>i płytą CD dołączoną<br>do podręcznika.<br>Ćwiczenia<br>praktyczne.<br>Drukarka.<br>Segregator na<br>wydrukowane prace<br>graficzne. | $1.2)$ odczytuje i<br>prawidłowo interpretuje<br>znaczenie komunikatów<br>wysyłanych przez<br>programy;<br>1.3)prawidłowo<br>zapisuje i przechowuje<br>wyniki swojej pracy w<br>komputerze i na<br>nośnikach<br>elektronicznych, a<br>następnie korzysta z<br>nich<br>1.4) korzysta z pomocy<br>dostępnej w<br>programach;<br>1.5)posługuje się<br>podstawowym<br>słownictwem<br>informatycznym;<br>3.4) opisuje cechy<br>różnych postaci<br>informacji: tekstowej,<br>graficznej, dźwiękowej,<br>audiowizualnej,<br>multimedialnej.<br>4.1) tworzy rysunki i<br>motywy przy użyciu<br>edytora grafiki;<br>7.2) szanuje prywatność<br>i pracę innych osób; |
|----|-------------------------------------|--------------|----------------------------------------------------------------------------------------------------|----------------------------------------------------------------------------------------------------|----------------------------------------------------------------------------------------------------|----------------------------------------------------------------------------------------------------|----------------------------------------------------------------------------------------------------|----------------------------------------------------------------------------------------------------|
| 12 | Tekst rysunkiem,<br>rysunek tekstem | $\mathbf{1}$ | wprowadza tekst do<br>rysunku korzystając z<br>narzędzia Tekst,<br>ustala parametry<br>czcionki (krój,<br>rozmiar, pochylenie,<br>pogrubienie,                                                                                                    | dostosowuje atrybuty<br>rysunku do potrzeb<br>rysunku,<br>umieszcza napisy w<br>obszarze rysunku<br>odpowiednio<br>zmieniając kolor tła,                                                                                                    | potrafi<br>zastosować<br>poznane<br>sztuczki do<br>wykonania<br>różnych prac<br>graficznych,                                                                                                    | $P/12$ , s. 45. - 47.,<br>$\text{cw. } 4.6. - 4.11.$<br>Pytania i zadania<br>s. 47., zad. 1.<br>$(CD/A), 2., -4.$<br>5.(CD/B i C).                                                                                         | Wprowadzenie.<br>Praca z<br>podręcznikiem i<br>zeszytem ćwiczeń.<br>Praca z komputerem<br>i płytą CD dołączoną                                                                  | 1.1) komunikuje się z<br>komputerem za pomocą<br>ikon, przycisków, menu<br>i okien dialogowych;<br>1.2) odczytuje i<br>prawidłowo interpretuje<br>znaczenie komunikatów<br>wysyłanych przez<br>programy;                                                                                                    |

**PLAN WYNIKOWY do realizacji zajęć komputerowych — KLASA V**

|    |                          | podkreślenie),<br>ustala atrybuty<br>rysunku,<br>wykonuje rysunki na<br>zadany temat<br>korzystając z<br>poznanych narzędzi<br>programu,<br>wykonuje rysunek<br>według instrukcji,<br>zaznacza fragment<br>rysunku i przenosi go<br>w inne miejsce,<br>posługuje się<br>poleceniem Cofnij,<br>aby zrezygnować z<br>ostatnio<br>wprowadzonej zmiany,<br>zapisuje plik na<br>nośniku pamięci<br>masowej,<br>odszukuje i odczytuje<br>rysunek zapisany w<br>pliku w odpowiednim<br>katalogu, wprowadza<br>zmiany i ponownie<br>zapisuje, | przekształca elementy<br>rysunku,<br>dokonuje trafnego<br>wyboru koloru,<br>zwracając uwagę<br>na estetykę i walory<br>artystyczne<br>tworzonego obrazu,<br>korzysta ze schowka<br>podczas kopiowania<br>elementów rysunku,<br>korzysta z Pomocy do<br>programu w razie<br>potrzeby,<br>dobiera nazwę pliku<br>odpowiednio do jego<br>zawartości, | eksperymentuje<br>wykonując<br>kolorowe napisy<br>w programie<br>graficznym,<br>rozwija<br>indywidualne<br>zdolności<br>twórcze,<br>przegotowuje do<br>druku i drukuje<br>dokument,<br>wymienia<br>narzędzia użyte<br>podczas pracy<br>nad rysunkiem,<br>omawia ich<br>przeznaczenie, | <b>Ćwiczenia</b><br>utrwalające,<br>zadanie domowe<br>$P/ Zad. 6. - Zeszyt$<br>ćwiczeń,<br>s. 37. - 39., ćw. 1.<br>- 5., wyboru ćwiczeń<br>dokonuje nauczyciel). | do podręcznika.<br>Ćwiczenia<br>praktyczne.<br>Drukarka.<br>Segregator na<br>wydrukowane prace<br>graficzne. | 1.3) prawidłowo<br>zapisuje i przechowuje<br>wyniki swojej pracy w<br>komputerze i na<br>nośnikach<br>elektronicznych, a<br>następnie korzysta z<br>nich:<br>$1.4)$ korzysta z pomocy<br>dostepnej w<br>programach;<br>1.5) posługuje się<br>podstawowym<br>słownictwem<br>informatycznym;<br>3.4) opisuje cechy<br>różnych postaci<br>informacji: tekstowej,<br>graficznej, dźwiękowej,<br>audiowizualnej,<br>multimedialnej.<br>4.1)tworzy rysunki i<br>motywy przy użyciu<br>edytora grafiki;<br>7.2) szanuje prywatność<br>i prace innych osób; |
|----|--------------------------|----------------------------------------------------------------------------------------------------|----------------------------------------------------------------------------------------------------|----------------------------------------------------------------------------------------------------|----------------------------------------------------------------------------------------------------|----------------------------------------------------------------------------------------------------|----------------------------------------------------------------------------------------------------|
| 13 | Jak wykrzywić<br>krzywą? | tworzy rysunki<br>korzystając z narzędzi<br>Krzywa, Kolory,<br>Wypełnij kolorem,<br>wykonuje rysunek                                                                                                    | przekształca elementy<br>rysunku,<br>dokonuje trafnego<br>wyboru koloru,<br>zwracając uwagę                                                                                                    | potrafi<br>zastosować<br>poznane<br>sztuczki do<br>wykonania                                                                                                    | $P/13$ , s. 47. - 50.<br>ćw. 4.12. - 4.15.<br>Pytania i zadania<br>s. 49., zad. 1.                                                                               | Wprowadzenie.<br>Praca z<br>podręcznikiem i<br>zeszytem ćwiczeń.                                             | 1.1) komunikuje się z<br>komputerem za pomocą<br>ikon, przycisków, menu<br>i okien dialogowych;<br>$1.2)$ odczytuje i<br>prawidłowo interpretuje                                                                                                    |

**PLAN WYNIKOWY do realizacji zajęć komputerowych — KLASA V**

|    |                                                       |              | według instrukcji,<br>zmienia grubość linii<br>rysowania oraz jej<br>rozmiar i kolor,<br>zna i stosuje<br>polecenie<br>Kopiuj/Wklej<br>posługuje się<br>poleceniem Cofnij,<br>aby zrezygnować z<br>ostatnio<br>wprowadzonej zmiany,<br>zapisuje utworzony<br>plik i otwiera plik<br>wcześniej zapisany;<br>opisuje działanie<br>narzędzia Krzywa,<br>wie, co to jest<br>schowek i jaka pełni<br>funkcję, | na estetykę i walory<br>artystyczne<br>tworzonego obrazu,<br>świadomie podejmuje<br>decyzję o zapisaniu<br>zmian w pliku lub o<br>rezygnacji z nich,<br>opisuje funkcję<br>schowka,<br>korzysta ze schowka<br>podczas kopiowania<br>elementów rysunku,<br>zapisuje plik we<br>właściwym katalogu<br>(folderze),<br>wskazuje miejsce<br>wykorzystania<br>schowka na danym<br>rysunku, | różnych prac<br>graficznych,<br>eksperymentuje<br>wykonując<br>rysunki w<br>programie<br>graficznym,<br>rozwija<br>indywidualne<br>zdolności<br>twórcze,<br>przegotowuje do<br>druku i drukuje<br>dokument,<br>wykonując pracę<br>graficzną na<br>podany temat<br>wykorzystuje<br>narzędzia<br>poznane na<br>lekcji, korzysta<br>ze schowka, | (CD/A), 2., 3.,<br>4.(CD/B i C).<br><b>Ćwiczenia</b><br>utrwalające,<br>zadanie domowe<br>$P/ Zad. 5. - Zeszyt$<br>ćwiczeń,<br>s. $40. - 41$ ., ćw. 1.<br>-4., wyboru ćwiczeń<br>dokonuje nauczyciel). | Praca z komputerem<br>i płytą CD dołączoną<br>do podręcznika.<br>Ćwiczenia<br>praktyczne.<br>Drukarka.<br>Segregator na<br>wydrukowane prace<br>graficzne | znaczenie komunikatów<br>wysyłanych przez<br>programy;<br>1.3)prawidłowo<br>zapisuje i przechowuje<br>wyniki swojej pracy w<br>komputerze i na<br>nośnikach<br>elektronicznych, a<br>następnie korzysta z<br>$nich$ :<br>1.4) korzysta z pomocy<br>dostępnej w<br>programach;<br>1.5) posługuje się<br>podstawowym<br>słownictwem<br>informatycznym;<br>3.4) opisuje cechy<br>różnych postaci<br>informacji: tekstowej,<br>graficznej, dźwiękowej,<br>audiowizualnej,<br>multimedialnej.<br>4.1)tworzy rysunki i<br>motywy przy użyciu<br>edytora grafiki;<br>7.2) szanuje prywatność<br><i>i</i> prace innych osób; |
|----|-------------------------------------------------------|--------------|----------------------------------------------------------------------------------------------------|----------------------------------------------------------------------------------------------------|----------------------------------------------------------------------------------------------------|----------------------------------------------------------------------------------------------------|----------------------------------------------------------------------------------------------------|----------------------------------------------------------------------------------------------------|
| 14 | Komputerowe<br>rysunki — odbicia<br>lustrzane, krzywa | $\mathbf{1}$ | ustala atrybuty<br>rysunku, zna<br>polecenie<br>Obraz/Atrybuty,<br>wymienia i opisuje<br>przeznaczenie<br>elementów okna<br>programu Paint,                                                                                                    | przenosi fragment<br>rysunku w inne<br>miejsce<br>zmienia rozmiary<br>elementów rysunku nie<br>niszcząc go;<br>samodzielnie otwiera<br>i modyfikuje zapisany                                                                                                    | potrafi<br>zastosować<br>poznane<br>sztuczki do<br>wykonania<br>różnych prac<br>graficznych,<br>eksperymentuje<br>wykonując                                                                                                    | $P/14$ , s. 50. - 54.,<br>$\text{cw. } 4.16. - 4.17.$<br>Pytania i zadania<br>s. 54., zad. 1.<br>(CD/A), 2., 3.,<br>4.(CD/B i C).<br><b>Ćwiczenia</b><br>utrwalające,                                  | Wprowadzenie.<br>Praca z<br>podręcznikiem i<br>zeszytem ćwiczeń.<br>Praca z komputerem<br>i płytą CD dołączoną<br>do podręcznika.<br>Ćwiczenia            | 1.1) komunikuje się z<br>komputerem za pomocą<br>ikon, przycisków, menu<br>i okien dialogowych;<br>1.2) odczytuje i<br>prawidłowo interpretuje<br>znaczenie komunikatów<br>wysyłanych przez<br>programy;<br>1.3)prawidłowo<br>zapisuje i przechowuje                                                                                                    |

**PLAN WYNIKOWY do realizacji zajęć komputerowych — KLASA V**

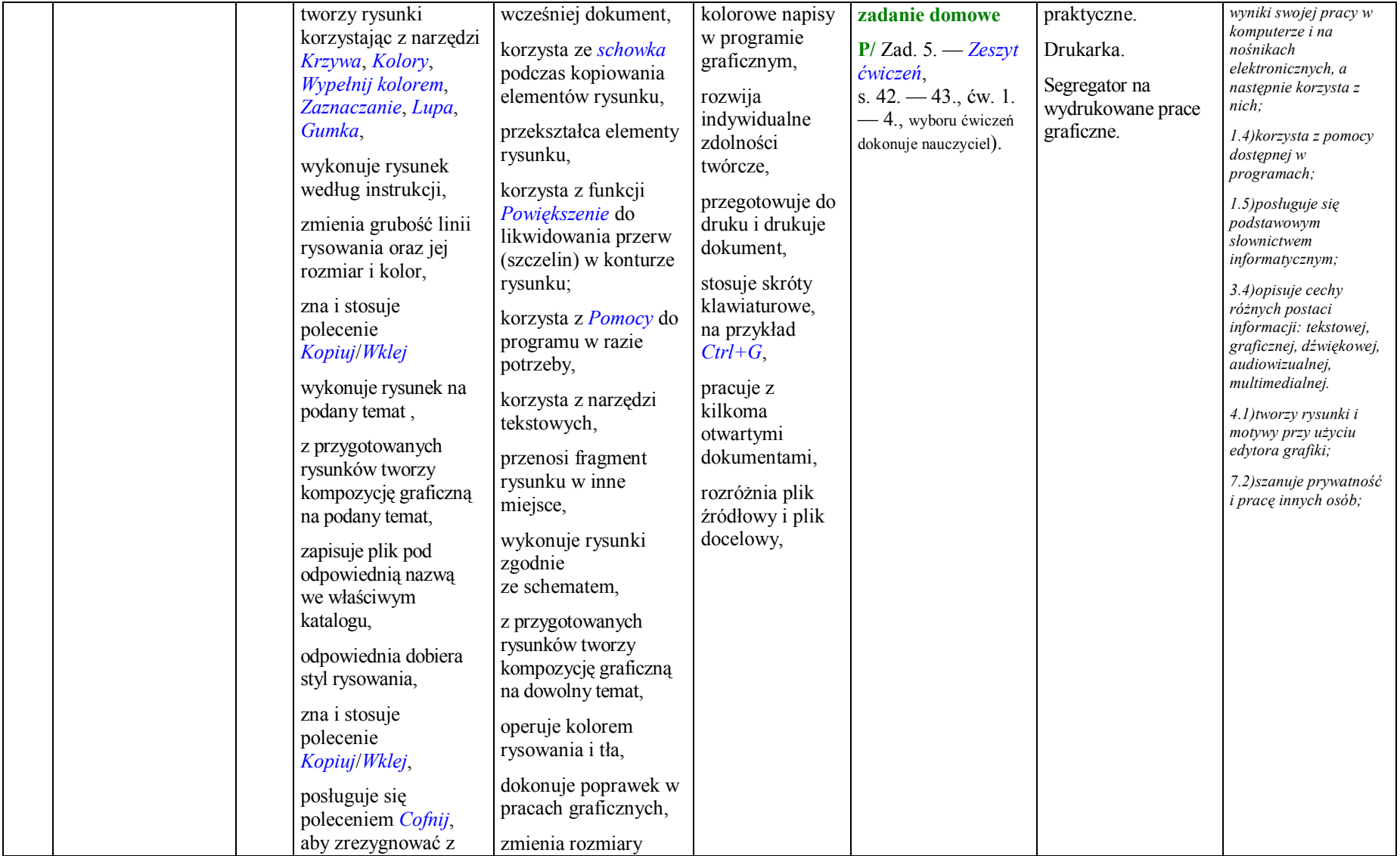

|    |                   | ostatnio                                                                                                    | elementów rysunku,                                                                                                    |                                                                                                    |                                                                                                    |                                                                                                    |                                                                                                    |
|----|-------------------|----------------------------------------------------------------------------------------------------|----------------------------------------------------------------------------------------------------|----------------------------------------------------------------------------------------------------|----------------------------------------------------------------------------------------------------|----------------------------------------------------------------------------------------------------|----------------------------------------------------------------------------------------------------|
|    |                   | wprowadzonej zmiany,                                                                                                    |                                                                                                    |                                                                                                    |                                                                                                    |                                                                                                    |                                                                                                    |
| 15 | Malujemy różności | tworząc rysunki<br>korzysta z narzędzi<br>malarskich<br>dostępnych w<br>programie,<br>rozpoznaje i nazywa<br>narzędzia malarskie<br>programu,<br>dokonuje trafnego<br>wyboru koloru,<br>zwracając uwagę<br>na estetykę i walory<br>artystyczne<br>tworzonego obrazu,<br>przenosi fragment<br>rysunku w inne<br>miejsce,<br>zna i stosuje<br>polecenie<br>Kopiuj/Wklej,<br>posługuje się<br>poleceniem Cofnij,<br>aby zrezygnować z<br>ostatnio<br>wprowadzonej zmiany,<br>samodzielnie zapisuje<br>plik we właściwym<br>katalogu (folderze),<br>zna sztuczki<br>ułatwiające tworzenie | z przygotowanych<br>rysunków tworzy<br>kompozycję graficzną<br>na dowolny temat,<br>operuje kolorem<br>rysowania i tła,<br>dokonuje poprawek w<br>pracach graficznych,<br>zmienia rozmiary<br>elementów rysunku,<br>stosuje poznane<br>sztuczki w tworzeniu<br>dowolnych rysunków, | wyjaśnia różnicę<br>miedzy<br>kopiowaniem, a<br>przenoszeniem<br>fragmentu<br>rysunku,<br>świadomie<br>podejmuje<br>decyzję<br>o zapisaniu<br>zmian w pliku<br>lub o rezygnacji<br>z nich,<br>przegotowuje do<br>druku i drukuje<br>dokument,<br>stosuje skróty<br>klawiaturowe,<br>na przykład<br>$Ctrl + G,$<br>pracuje z<br>kilkoma<br>otwartymi<br>dokumentami,<br>wyjaśnia<br>działanie<br>schowka, | $P/15$ , s. 54. - 56.,<br>ćw. 4.18. - 4.21.<br>Pytania i zadania<br>s. 56., zad. 1.<br>(CD/A), 2., 3.,<br>4.(CD/B i C).<br><b>Ćwiczenia</b><br>utrwalające,<br>zadanie domowe<br>$P/ Zad. 5. - Zeszyt$<br>ćwiczeń,<br>s. 44. - 46., ćw. 1.<br>- 3., wyboru ćwiczeń<br>dokonuje nauczyciel).<br><b>Zadanie</b><br>dodatkowe<br>Zeszyt ćwiczeń,<br>s. 46. Sprawdź, czy<br>umiesz<br>Podsumowanie<br>Zeszyt ćwiczeń,<br>$s.46. -47.,$ ćw. 1.,<br>2. | Wprowadzenie.<br>Praca z<br>podręcznikiem i<br>zeszytem ćwiczeń.<br>Praca z komputerem<br>i płytą CD dołączoną<br>do podręcznika.<br>Ćwiczenia<br>praktyczne.<br>Drukarka.<br>Segregator na<br>wydrukowane prace<br>graficzne. | 1.1) komunikuje się z<br>komputerem za pomocą<br>ikon, przycisków, menu<br>i okien dialogowych;<br>1.2) odczytuje i<br>prawidłowo interpretuje<br>znaczenie komunikatów<br>wysyłanych przez<br>programy;<br>1.3) prawidłowo<br>zapisuje i przechowuje<br>wyniki swojej pracy w<br>komputerze i na<br>nośnikach<br>elektronicznych, a<br>następnie korzysta z<br>nich:<br>$1.4$ ) korzysta z pomocy<br>dostępnej w<br>programach;<br>1.5) posługuje się<br>podstawowym<br>słownictwem<br>informatycznym;<br>3.4) opisuje cechy<br>różnych postaci<br>informacji: tekstowej,<br>graficznej, dźwiękowej,<br>audiowizualnej,<br>multimedialnej.<br>4.1)tworzy rysunki i<br>motywy przy użyciu<br>edytora grafiki;<br>7.2) szanuje prywatność<br>i prace innych osób; |

**PLAN WYNIKOWY do realizacji zajęć komputerowych — KLASA V**

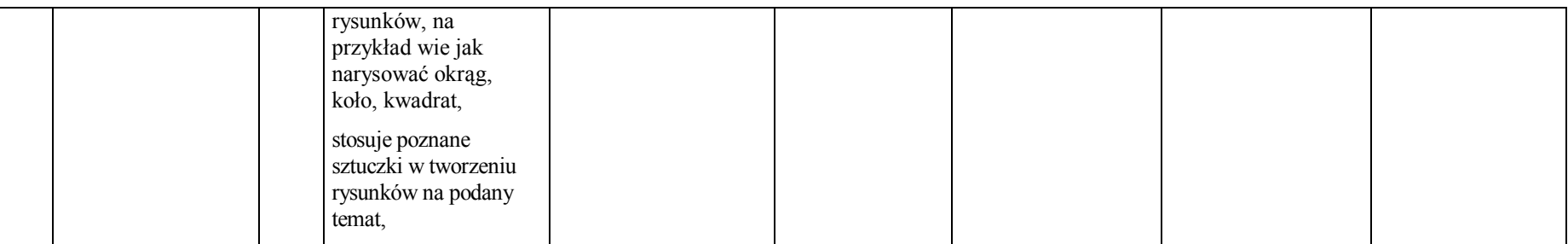

**Rozdział 5. Edytory tekstu (6 godzin)**

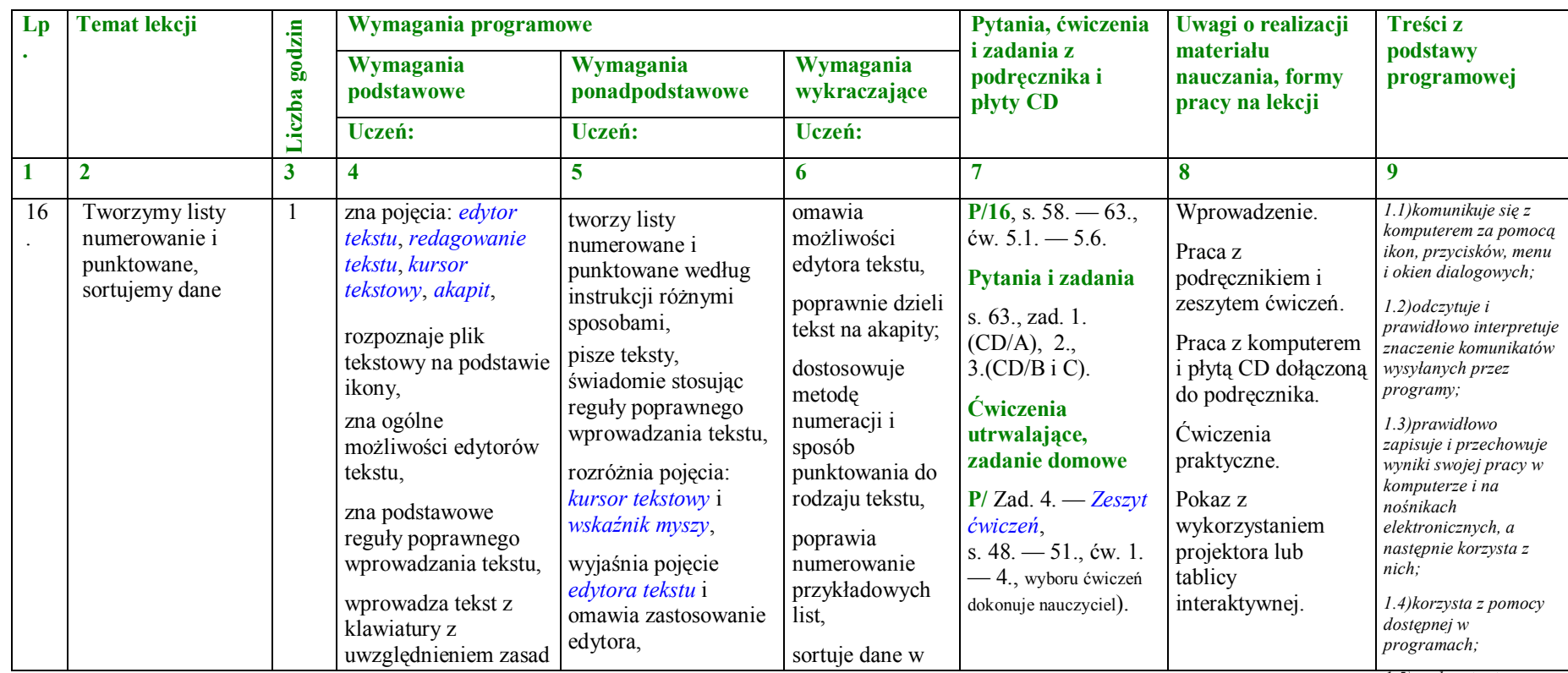

*1.5)posługuje się* 

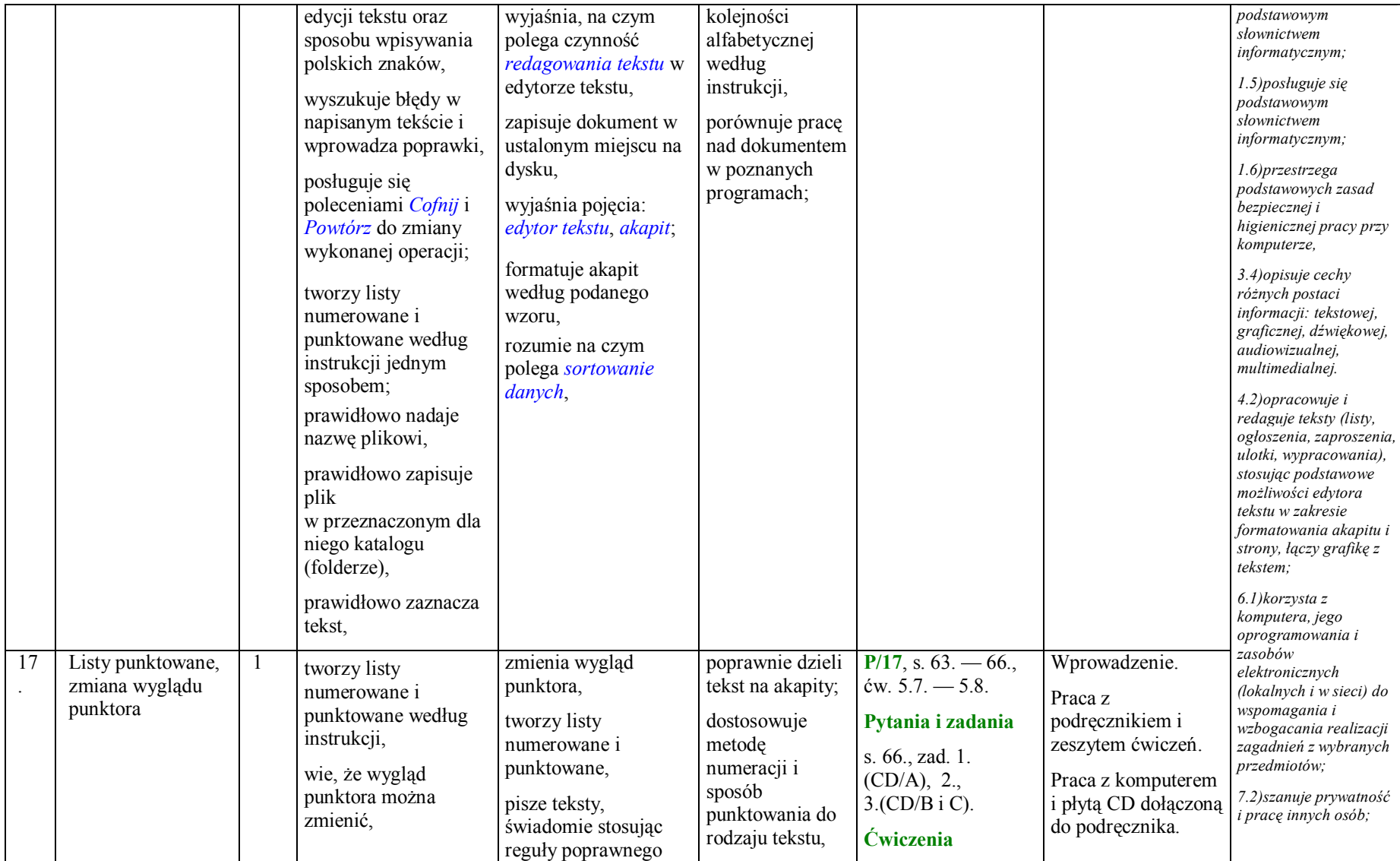

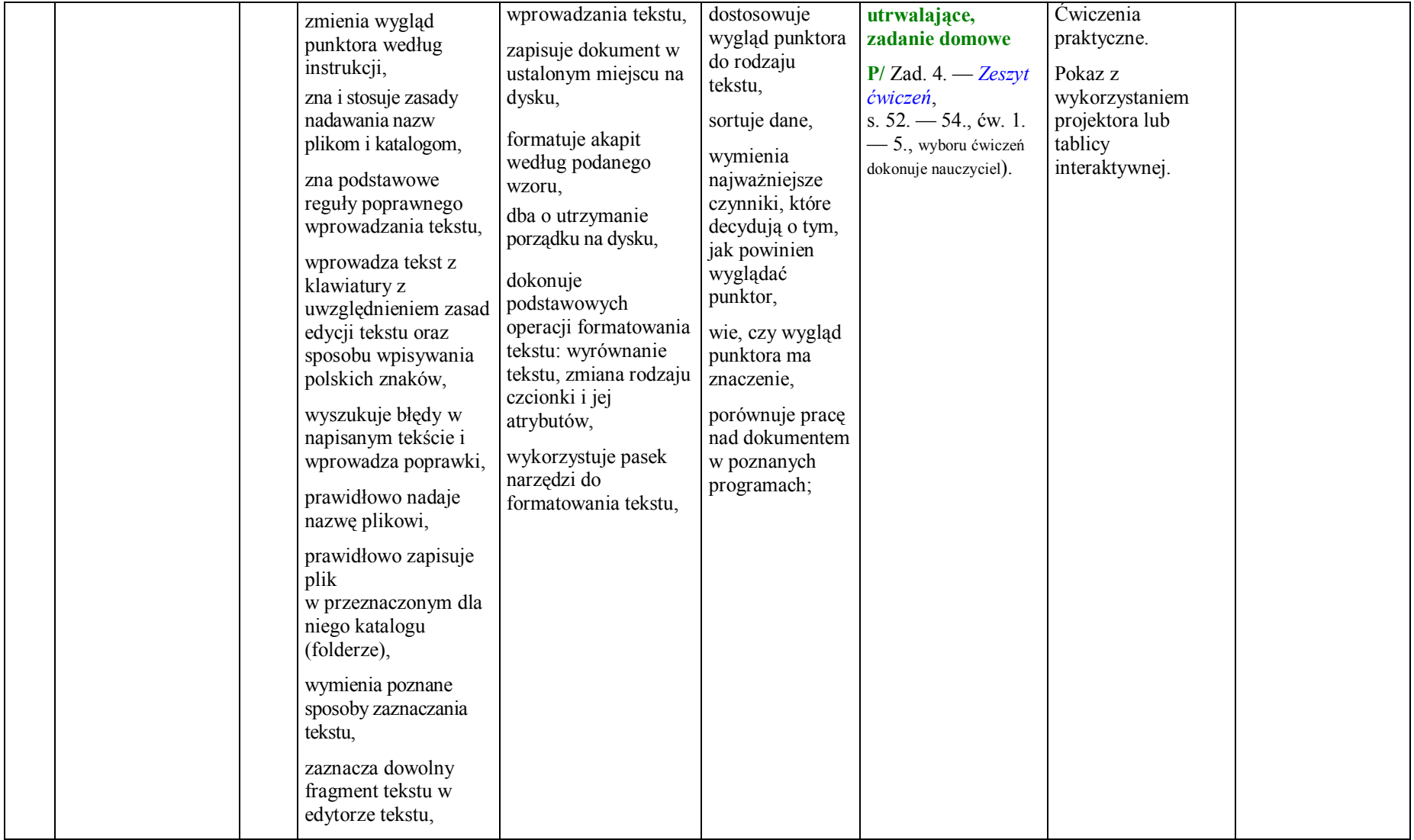

| 18 | Wstawianie grafiki<br>do dokumentu<br>tekstowego | -1 | wstawia grafiki do<br>dokumentu<br>tekstowego postępując<br>zgodnie z instrukcją,<br>wykorzystuje opcję<br>Formatowania obrazu,<br>np.: zmienia jego<br>rozmiary, oblewa<br>tekstem lub stosuje<br>inny układ grafiki<br>względem tekstu,<br>posługuje się<br>poleceniem Cofnij do<br>zmiany wykonanej<br>operacji,<br>korzysta z płyty CD<br>dołączonej do<br>podręcznika,<br>odnajduje na niej<br>właściwy plik według<br>wskazówek<br>nauczyciela,<br>przy pomocy<br>nauczyciela zapisuje<br>plik z płyty CD na<br>dysku komputera bez<br>zmiany nazwy oraz ze<br>zmianą nazwy,<br>przegada strukturę<br>katalogów i<br>odszukuje w niej plik, | wstawia grafiki do<br>dokumentu<br>tekstowego,<br>stosuje prawidłowy<br>sposób otaczania<br>grafiki tekstem,<br>samodzielnie<br>obsługuje płytę CD<br>dołączoną do<br>podręcznika,<br>odnajduje właściwy<br>plik potrzebny do<br>wykonania zadania,<br>samodzielnie zapisuje<br>plik z płyty CD na<br>dysku komputera bez<br>zmiany nazwy oraz ze<br>zmianą nazwy,<br>dba o utrzymanie<br>porządku na dysku,<br>modyfikuje<br>dokumenty tekstowe,<br>do których wstawia<br>grafiki, | samodzielnie<br>uruchamia różne<br>edytory tekstu<br>wykorzystywane<br>na lekcji i tworzy<br>dokumenty<br>tekstowe przy ich<br>użyciu,<br>wstawia grafiki<br>do dokumentu<br>tekstowego,<br>dba o jednolity,<br>estetyczny<br>wygląd<br>tworzonego<br>dokumentu<br>tekstowego,<br>dobiera<br>odpowiedni<br>układ otaczania<br>grafiki tekstem<br>do treści<br>dokumentu<br>tekstowego, do<br>rodzaju<br>wstawianych<br>grafik, | $P/18$ , s. 66. - 70.,<br>$\text{cw. } 5.9. - 5.11.$<br>Pytania i zadania<br>s. 70., zad. 1.<br>(CD/A), 2.(CD/B i<br>$\mathcal{C}$ ).<br><b>Ćwiczenia</b><br>utrwalające,<br>zadanie domowe<br>$P/ Zad. 3. - Zeszyt$<br>ćwiczeń,<br>s. 55. - 56., ćw. 1.<br>-6., wyboru ćwiczeń<br>dokonuje nauczyciel). | Wprowadzenie.<br>Praca z<br>podręcznikiem i<br>zeszytem ćwiczeń.<br>Praca z komputerem<br>i płytą CD dołączoną<br>do podręcznika.<br>Ćwiczenia<br>praktyczne.<br>Pokaz z<br>wykorzystaniem<br>projektora lub<br>tablicy<br>interaktywnej.<br>Pliki: stokrotki.jpg i<br>Raba.jpg z płyty<br>CD dołączonej do<br>podręcznika. | 1.1) komunikuje się z<br>komputerem za pomocą<br>ikon, przycisków, menu<br>i okien dialogowych;<br>$1.2)$ odczytuje i<br>prawidłowo interpretuje<br>znaczenie komunikatów<br>wysyłanych przez<br>programy;<br>1.3)prawidłowo<br>zapisuje i przechowuje<br>wyniki swojej pracy w<br>komputerze i na<br>nośnikach<br>elektronicznych, a<br>następnie korzysta z<br>$nich$ :<br>1.4) korzysta z pomocy<br>dostepnej w<br>programach;<br>1.5) posługuje się<br>podstawowym<br>słownictwem<br>informatycznym;<br>1.5) posługuje się<br>podstawowym<br>słownictwem<br>informatycznym;<br>1.6)przestrzega<br>podstawowych zasad<br>bezpiecznej i<br>higienicznej pracy przy<br>komputerze,<br>3.4) opisuje cechy<br>różnych postaci<br>informacji: tekstowej,<br>graficznej, dźwiękowej,<br>audiowizualnej, |
|----|--------------------------------------------------|----|----------------------------------------------------------------------------------------------------|----------------------------------------------------------------------------------------------------|----------------------------------------------------------------------------------------------------|----------------------------------------------------------------------------------------------------|----------------------------------------------------------------------------------------------------|----------------------------------------------------------------------------------------------------|
| 19 | Tworzenie<br>ilustrowanych                       |    | opracowuje dokumenty<br>użytkowe zgodnie z                                                                                                    | opracowuje pisma<br>użytkowe według                                                                                                    | świadomie<br>dobiera clipart                                                                                                    | $P/19$ , s. 70. - 75.,<br>ćw. 5.12. - 5.14.                                                                                                    | Wprowadzenie.<br>Praca z                                                                                                    | multimedialnej.<br>4.2) opracowuje i                                                                                                    |

**PLAN WYNIKOWY do realizacji zajęć komputerowych — KLASA V**

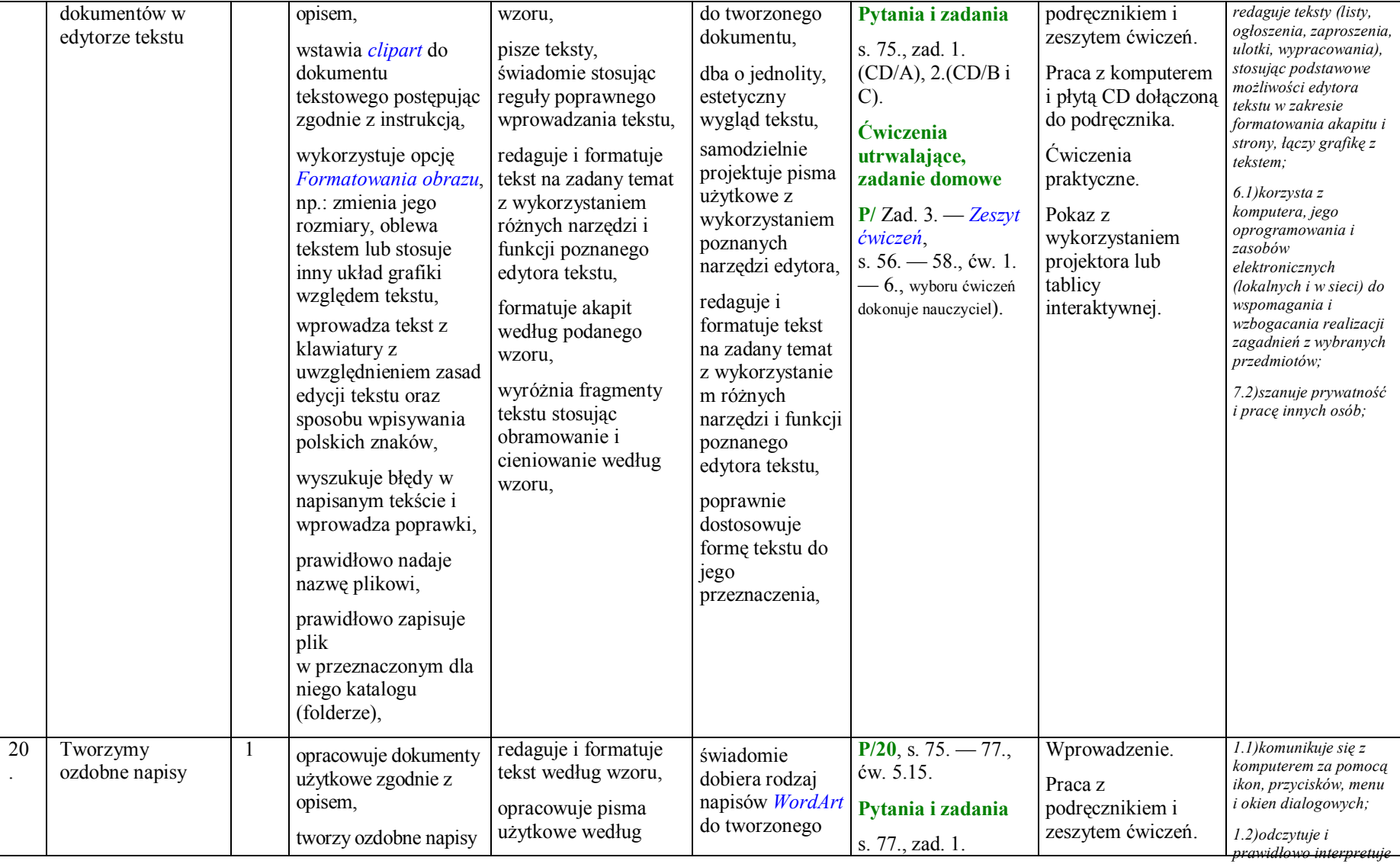

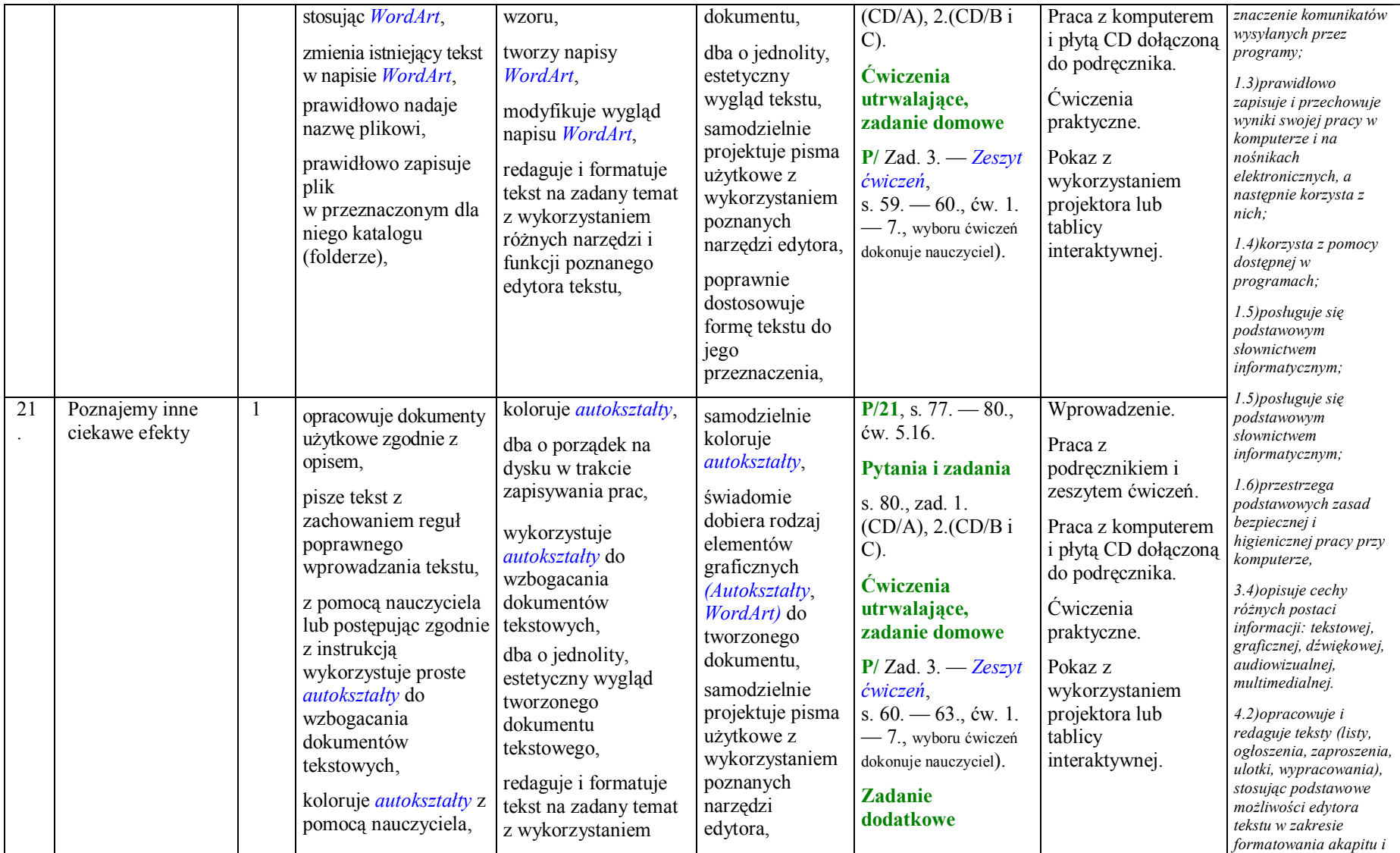

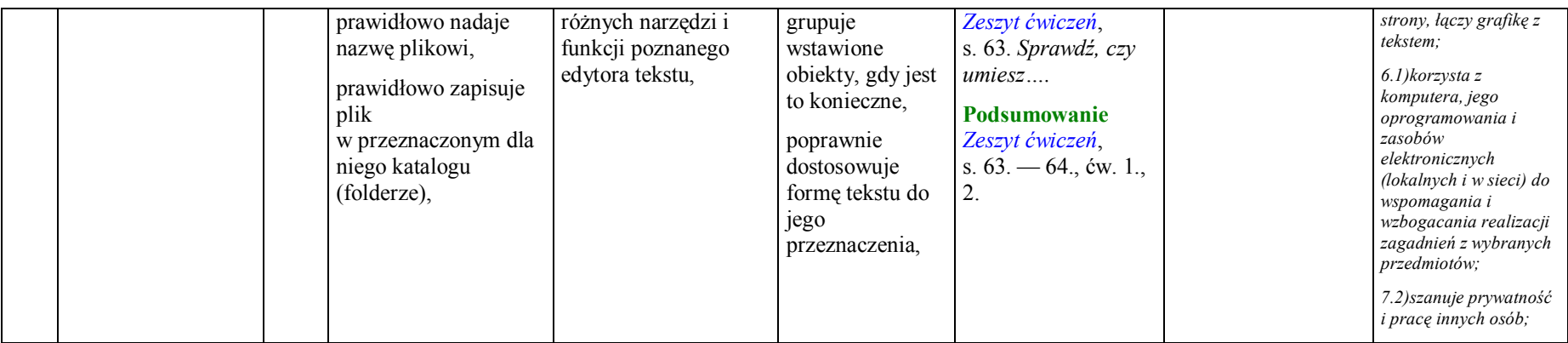

**Rozdział 6. Komputer w naszym otoczeniu (1 godzina)**

| Lp | <b>Temat lekcji</b>     |              | Wymagania programowe                                                                                                    |                                                                                                    |                                                                                                    | Pytania, ćwiczenia                                                                                                    | Uwagi o realizacji                                                                                                    | Treści z                                                                                                    |
|----|-------------------------|--------------|----------------------------------------------------------------------------------------------------|----------------------------------------------------------------------------------------------------|----------------------------------------------------------------------------------------------------|----------------------------------------------------------------------------------------------------|----------------------------------------------------------------------------------------------------|----------------------------------------------------------------------------------------------------|
|    |                         | godzin       | Wymagania<br>podstawowe                                                                                                    | Wymagania<br>ponadpodstawowe                                                                                                    | Wymagania<br>wykraczające                                                                                                    | zadania z<br>podręcznika i<br>płyty CD                                                                                                    | materiału<br>nauczania, formy<br>pracy na lekcji                                                                                                    | podstawy<br>programowej                                                                                                    |
|    |                         | iczba        | Uczeń:                                                                                                    | Uczeń:                                                                                                    | Uczeń:                                                                                                    |                                                                                                    |                                                                                                    |                                                                                                    |
|    | $\overline{\mathbf{c}}$ | $\mathbf{3}$ | 4                                                                                                    |                                                                                                    | 6                                                                                                    |                                                                                                    | 8                                                                                                    | 9                                                                                                    |
| 22 | Komputery wokół<br>nas  |              | wymienia<br>podstawowe obszary<br>zastosowań<br>komputerów,<br>wymienia poznane<br>dziedziny<br>zastosowania<br>komputerów w<br>najbliższym<br>otoczeniu i wskazuje<br>na korzyści z tego<br>wynikające,<br>obsługuje programy | omawia podstawowe<br>obszary zastosowań<br>komputerów,<br>omawia poznane<br>dziedziny<br>zastosowania<br>komputerów w<br>najbliższym otoczeniu<br>i wskazuje na korzyści<br>z tego wynikające,<br>omawia funkcje<br>multimedialnych<br>elementów programu | omawia inne niż<br>poznane na<br>lekcji obszary<br>zastosowań<br>komputerów,<br>omawia inne niż<br>poznane na<br>lekcji dziedziny<br>zastosowania<br>komputerów w<br>najbliższym<br>otoczeniu i<br>wskazuje na<br>korzyści z tego | $P/22$ , s. 82. - 85.,<br>$\text{cw. } 6.1. - 6.3.$<br>Pytania i zadania<br>s. 85., zad. 1.<br>(CD/A), 2(CD/Bi<br>U)<br>Cwiczenia<br>utrwalające,<br>zadanie domowe<br>$P/ Zad. 3. - Zeszyt$<br>ćwiczeń,<br>s. $65. - 67$ ., ćw. 1.<br>— 9., wyboru ćwiczeń | Wprowadzenie.<br>Pokaz z<br>wykorzystaniem<br>projektora lub<br>tablicy<br>interaktywnej.<br>Praca z<br>podręcznikiem i<br>zeszytem ćwiczeń.<br>Praca z komputerem<br>i płytą CD dołączoną<br>do podręcznika.<br>Ćwiczenia | 1.5) posługuje się<br>podstawowym<br>słownictwem<br><i>informatycznym</i> ;<br>1.6)przestrzega<br>podstawowych zasad<br>bezpiecznej i<br>higienicznej pracy przy<br>komputerze, wyjaśnia<br>zagrożenia wynikające z<br>niewłaściwego<br>korzystania z<br>komputera.<br>7.1) opisuje przykłady<br>wykorzystania<br>komputera i sieci<br>Internet w życiu |

| poznane na lekcji                                                                                                    | codziennym;                                                                                                    |
|----------------------------------------------------------------------------------------------------|----------------------------------------------------------------------------------------------------|
| samodzielnie<br><b>Zadanie</b><br>Programy<br>potrafi opisać<br>według wskazówek<br>multimedialne<br>uruchamia programy<br>dodatkowe<br>warunki, jakie<br>nauczyciela,<br>multimedialne,<br>dostępne w szkolnej<br>musi spełnić<br>Zeszyt ćwiczeń,<br>pracowni<br>obsługuje programy<br>komputer, aby<br>s. 68. Sprawdź, czy<br>nazywa i opisuje<br>multimedialne bez<br>komputerowej.<br>zaproponowany<br>rodzaje programów<br>umiesz<br>zmiany opcji,<br>przez niego<br>komputerowych,<br>Multimedialna<br>Podsumowanie<br>program mógł<br>stworzonych, by<br>encyklopedia z<br>wie, że do wykonania<br>Zeszyt ćwiczeń,<br>sprawnie działać,<br>zasobów biblioteki<br>określonych czynności<br>wspomagać pracę<br>s. $68. - 69$ ., ćw. 1.,<br>szkolnej.<br>na komputerze<br>użytkowników<br>analizuje<br>2.<br>potrzebne są programy<br>komputerów,<br>wiadomości<br>Licencie<br>komputerowe,<br>korzysta z<br>zdobyte przy<br>oprogramowania.<br>programów<br>pomocy<br>wymienia programy<br>Czasopisma<br>multimedialnych i<br>programu<br>komputerowe<br>komputerowe.<br>internetu (w tym<br>edukacyjnego lub<br>stworzone, by<br>internetu i na ich<br>encyklopedie<br>wspomagać pracę<br>internetowe) do<br>podstawie<br>użytkowników<br>formuluje<br>poszerzania wiedzy z<br>komputerów,<br>różnych dziedzin,<br>odpowiedzi na<br>według wskazówek<br>zadane pytania,<br>korzysta z programów<br>weryfikuje swoją<br>zna ciekawostki<br>multimedialnych i<br>wiedzę, wykorzystując<br>o poznanych<br>multimedialny<br>internetu (w tym<br>programach,<br>encyklopedie<br>program edukacyjny<br>internetowe) do<br>lub internet (w tym<br>korzysta z<br>poszerzania wiedzy z<br>encyklopedie<br>programów<br>różnych dziedzin,<br>internetowe),<br>multimedialnych<br>i internetu (w<br>opisuje sposoby<br>tym<br>uruchomienia i<br>encyklopedie<br>zakończenia pracy z<br>internetowe) do<br>programami,<br>poszerzania<br>wiedzy z<br>różnych<br>dziedzin, | 7.3) przestrzega<br>zasad etycznych i<br>prawnych<br>związanych z<br>korzystaniem z<br>komputera i<br>Internetu, ocenia<br>możliwe<br>zagrożenia. |

**PLAN WYNIKOWY do realizacji zajęć komputerowych — KLASA V**

#### **Rozdział 7. Poznajemy przydatne programy (2 godziny)**

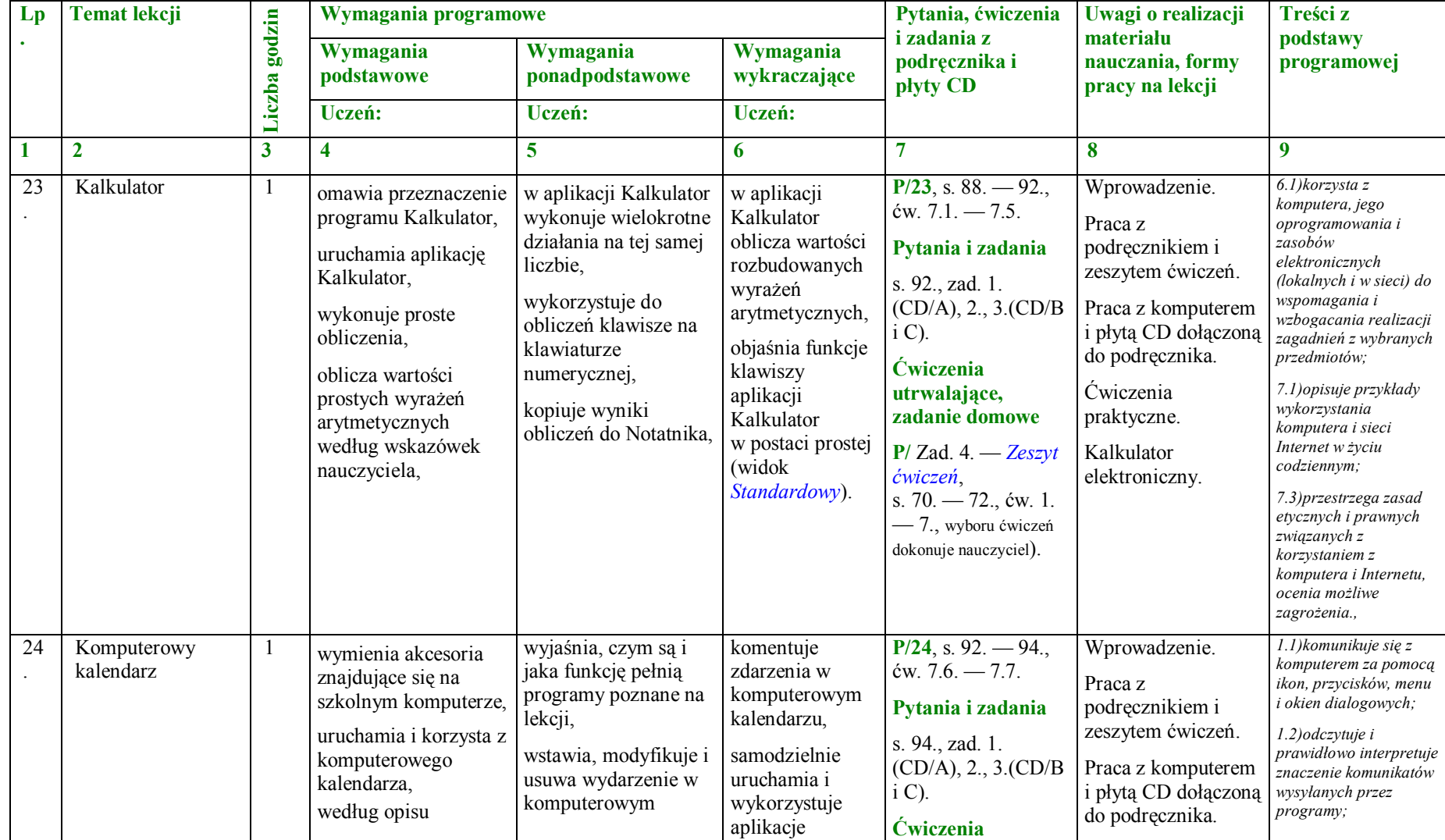

|  | wstawia, modyfikuje i<br>usuwa wydarzenie w<br>komputerowym<br>kalendarzu, | kalendarzu, | dostępne w<br>systemie, ale<br>nieomawiane na<br>lekcji, | utrwalające,<br>zadanie domowe<br>$P/ Zad. 4. - Zeszyt$<br>ćwiczeń,<br>s. $73. - 74.$ , ćw. 1.<br>$-6$ ., wyboru ćwiczeń<br>dokonuje nauczyciel).<br><b>Zadanie</b><br>dodatkowe<br>Zeszyt ćwiczeń,<br>s. 75. Sprawdź, czy<br>umiesz<br>Podsumowanie<br>Zeszyt ćwiczeń,<br>s. $75. - 76.$ , ćw. 1.<br>2. | Cwiczenia<br>praktyczne. | 1.3) prawidłowo<br>zapisuje i przechowuje<br>wyniki swojej pracy w<br>komputerze i na<br>nośnikach<br>elektronicznych, a<br>następnie korzysta z<br>nich<br>3.3)wykorzystuje,<br>stosownie do potrzeb,<br>informacje w różnych<br>formatach;<br>$6.1)$ korzysta z<br>komputera, jego<br>oprogramowania i<br>zasobów<br>elektronicznych<br>(lokalnych i w sieci) do<br>wspomagania i<br>wzbogacania realizacji<br>zagadnień z wybranych<br>przedmiotów; |
|--|----------------------------------------------------------------------------|-------------|----------------------------------------------------------|----------------------------------------------------------------------------------------------------|--------------------------|----------------------------------------------------------------------------------------------------|
|--|----------------------------------------------------------------------------|-------------|----------------------------------------------------------|----------------------------------------------------------------------------------------------------|--------------------------|----------------------------------------------------------------------------------------------------|

**PLAN WYNIKOWY do realizacji zajęć komputerowych — KLASA V**

#### **Rozdział 8. Prezentacja multimedialna (4 godziny)**

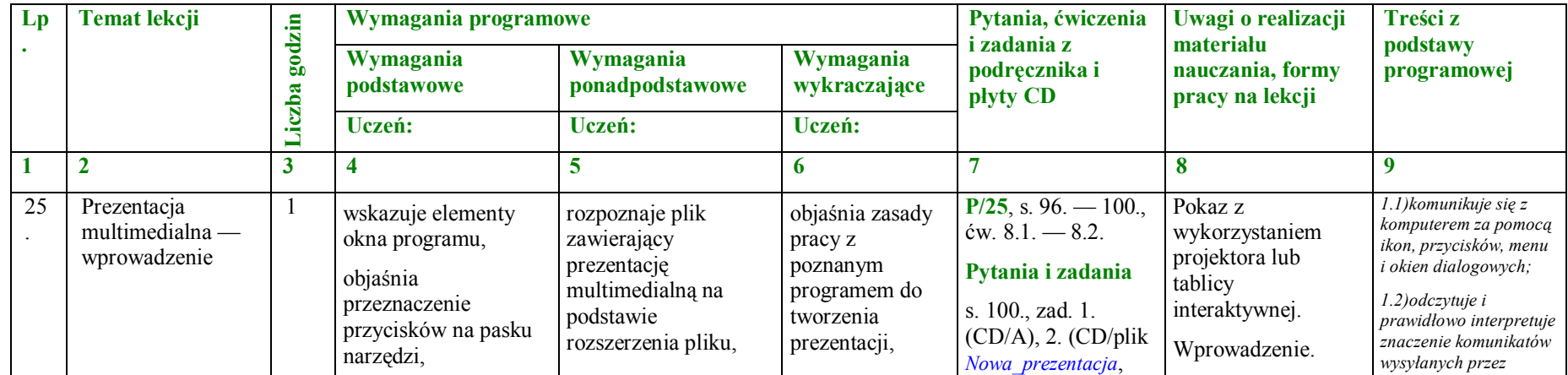

|  |  | analizuje budowę<br>przykładowej<br>prezentacji,<br>tworzy slajd tytułowy,<br>zapisuje na dysku<br>według opisu,<br>z pomocą nauczyciela<br>opracowuje plan<br>pracy,<br>zna i stosuje polecenie<br>Efekty wypełnienia,<br>przygotowuje własną<br>prezentację według<br>wzoru,<br>rozumie pojęcia: <i>pole</i><br>tekstowe, slajd i<br>obszar slajdu,<br>prezentacja<br>multimedialna,<br>stosuje okno<br>modyfikacji układu<br>slajdu w poznanym<br>programie,<br>prawidłowo<br>rozpoczyna i kończy<br>prace z programem,<br>rozpoznaje plik<br>programu na<br>podstawie ikony,<br>zna ogólne<br>możliwości programu<br>do tworzenia | uruchamia i<br>modyfikuje<br>przykładową<br>prezentację, analizuje<br>jej treść,<br>przegląda prezentację<br>w różnych widokach,<br>wyjaśnia pojęcia: <i>pole</i><br>tekstowe, slajd i<br>obszar slajdu,<br>prezentacja<br>multimedialna,<br>omawia etapy i<br>podstawowe zasady<br>tworzenia dobrej<br>prezentacji,<br>samodzielnie<br>opracowuje plan<br>pracy,<br>sprawnie zapisuje plik<br>na dysku we<br>wskazanym katalogu, | uzasadnia<br>konieczność<br>przestrzegania<br>podstawowych<br>zasady<br>tworzenia dobrej<br>prezentacji,<br>omawia<br>podobieństwa i<br>różnice w<br>budowie okien<br>programów<br>PowerPoint i<br>Impress,<br>korzysta z<br>Pomocy do<br>programu, | 3.(CD/B i C).<br><b>Ćwiczenia</b><br>utrwalające,<br>zadanie domowe<br>$P/ Zad. 4. - Zeszyt$<br>ćwiczeń,<br>s. $77. - 79.$ , ćw. 1.<br>-9., wyboru ćwiczeń<br>dokonuje nauczyciel). | podręcznikiem i<br>zeszytem ćwiczeń.<br>Praca z komputerem<br>i płytą CD dołączoną<br>do podręcznika.<br>Cwiczenia<br>praktyczne.<br>Pliki:<br>Autoprezentacja i<br>Nowa prezentacja z<br>płyty CD<br>dołączonej do<br>podręcznika. | 1.3)prawidłowo<br>zapisuje i przechowuje<br>wyniki swojej pracy w<br>komputerze i na<br>nośnikach<br>elektronicznych, a<br>następnie korzysta z<br>nich:<br>$1.4$ ) korzysta z pomocy<br>dostępnej w<br>programach;<br>1.5) posługuje się<br>podstawowym<br>słownictwem<br>informatycznym;<br>1.6) przestrzega<br>podstawowych zasad<br>bezpiecznej i<br>higienicznej pracy przy<br>komputerze, wyjaśnia<br>zagrożenia wynikające z<br>niewłaściwego<br>korzystania z<br>komputera.<br>3.3)wykorzystuje,<br>stosownie do potrzeb,<br>informacje w różnych<br>formatach;<br>4.4)przygotowuje proste<br>animacje i prezentacje<br>multimedialne.<br>7.2) szanuje prywatność<br>i pracę innych osób; |
|--|--|----------------------------------------------------------------------------------------------------|----------------------------------------------------------------------------------------------------|----------------------------------------------------------------------------------------------------|----------------------------------------------------------------------------------------------------|----------------------------------------------------------------------------------------------------|----------------------------------------------------------------------------------------------------|
|--|--|----------------------------------------------------------------------------------------------------|----------------------------------------------------------------------------------------------------|----------------------------------------------------------------------------------------------------|----------------------------------------------------------------------------------------------------|----------------------------------------------------------------------------------------------------|----------------------------------------------------------------------------------------------------|

**PLAN WYNIKOWY do realizacji zajęć komputerowych — KLASA V**

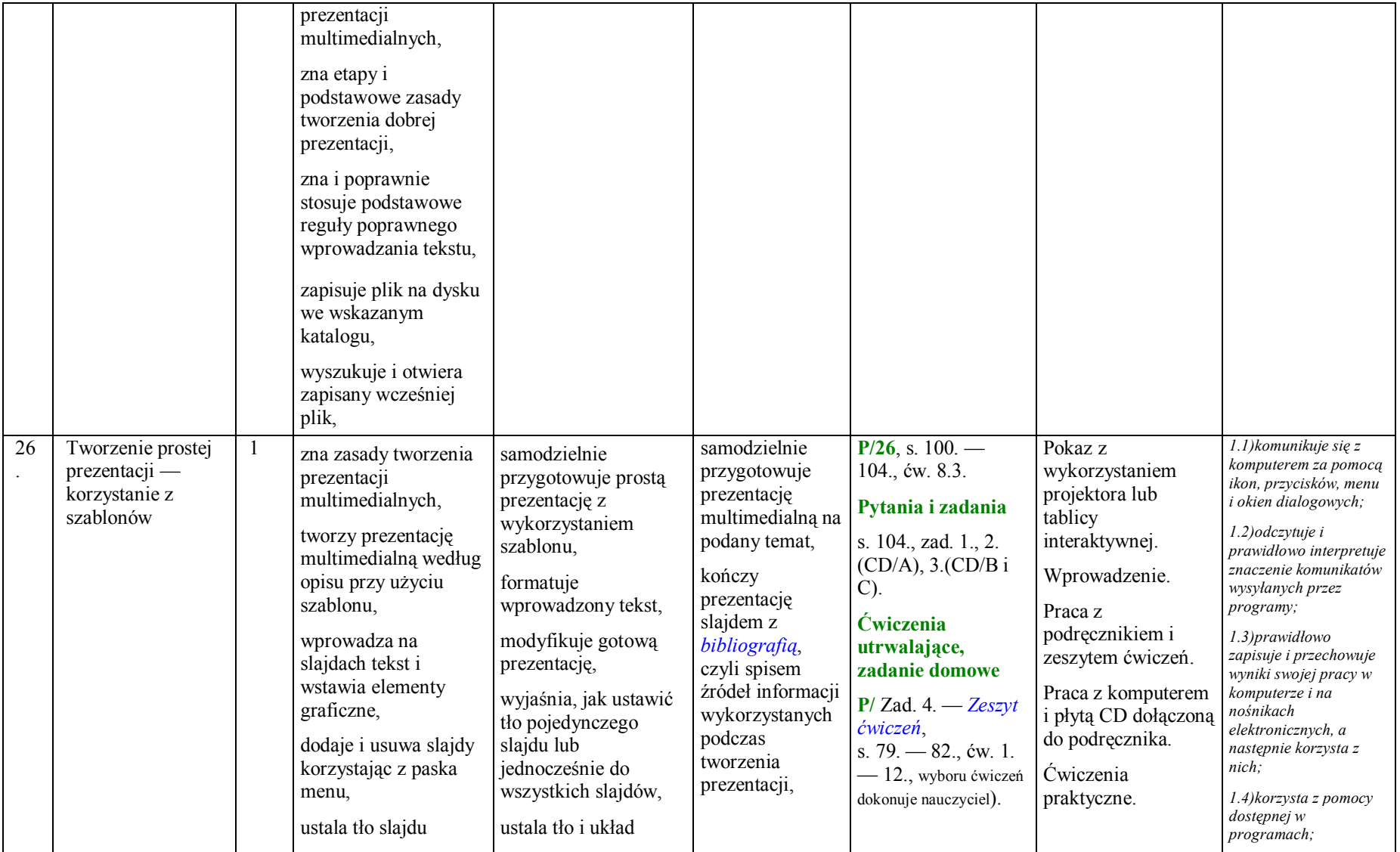

|                 |                  | według opisu,<br>wykonuje i zapisuje<br>prosta prezentację<br>składającą się z kilku<br>slajdów,<br>wie, że nazwa pliku<br>powinna odpowiadać<br>jego zawartości,<br>ustala tło slajdu<br>według wskazówek<br>nauczyciela,<br>dodaje i usuwa slajdy<br>korzystając z paska<br>menu.<br>zmienia według<br>wskazówek kolejność<br>slajdów w różnych<br>widokach,<br>zna i stosuje ikonę<br>zawartości slajdu w<br>poznanym programie, | slajdu właściwy dla<br>jego zawartości,<br>korzysta z ikony<br>Wstaw obraz do<br>umieszczenia obiektu<br>graficznego w<br>edytowanym slajdzie,<br>ustala rozmiar<br>wstawionego obiektu<br>odpowiedni do<br>wybranego układu<br>slajdu,<br>korzysta z Pomocy do<br>programu, |                                                                                                    |                                                                                                    |                                                                                                    | 1.5) posługuje się<br>podstawowym<br>słownictwem<br>informatycznym;<br>1.6)przestrzega<br>podstawowych zasad<br>bezpiecznej i<br>higienicznej pracy przy<br>komputerze, wyjaśnia<br>zagrożenia wynikające z<br>niewłaściwego<br>korzystania z<br>komputera.<br>3.3)wykorzystuje,<br>stosownie do potrzeb,<br>informacje w różnych<br>formatach;<br>4.4)przygotowuje proste<br>animacje i prezentacje<br>multimedialne.<br>7.2) szanuje prywatność<br>i pracę innych osób; |
|-----------------|------------------|----------------------------------------------------------------------------------------------------|----------------------------------------------------------------------------------------------------|----------------------------------------------------------------------------------------------------|----------------------------------------------------------------------------------------------------|----------------------------------------------------------------------------------------------------|----------------------------------------------------------------------------------------------------|
| $\overline{27}$ | Ruch na slajdach | rozumie pojęcie<br>animacja<br>komputerowa,<br>korzysta z Pomocy do<br>programu,<br>ustawia animacje<br>slajdów, przejścia<br>miedzy slajdami<br>według opisu,<br>ustawia pokaz slajdów                                                                                                    | wyjaśnia pojęcie<br>animacja<br>komputerowa,<br>rozróżnia rodzaje<br>efektów animacji,<br>właściwe dobiera<br>rodzaje efektów<br>animacji do<br>elementów<br>umieszczonych na                                                                                                | samodzielnie<br>przygotowuje<br>prezentację<br>multimedialna na<br>dowolny temat,<br>kończy<br>prezentację<br>slajdem z<br>bibliografia,<br>czyli spisem<br>źródeł informacji | $P/27$ , s. 105. —<br>108., ćw. 8.4. $-$<br>8.6.<br>Pytania i zadania<br>s. 108., zad. 1.<br>(CD/A), 2(CD/B)<br>$C$ ).<br><b>Ćwiczenia</b><br>utrwalające,<br>zadanie domowe | Pokaz z<br>wykorzystaniem<br>projektora lub<br>tablicy<br>interaktywnej.<br>Wprowadzenie.<br>Praca z<br>podręcznikiem i<br>zeszytem ćwiczeń.<br>Praca z komputerem | 1.1) komunikuje się z<br>komputerem za pomocą<br>ikon, przycisków, menu<br>i okien dialogowych;<br>1.2) odczytuje i<br>prawidłowo interpretuje<br>znaczenie komunikatów<br>wysyłanych przez<br>programy;<br>1.3)prawidłowo<br>zapisuje i przechowuje<br>wyniki swojej pracy w<br>komputerze i na<br>nośnikach                                                                                                    |

**PLAN WYNIKOWY do realizacji zajęć komputerowych — KLASA V**

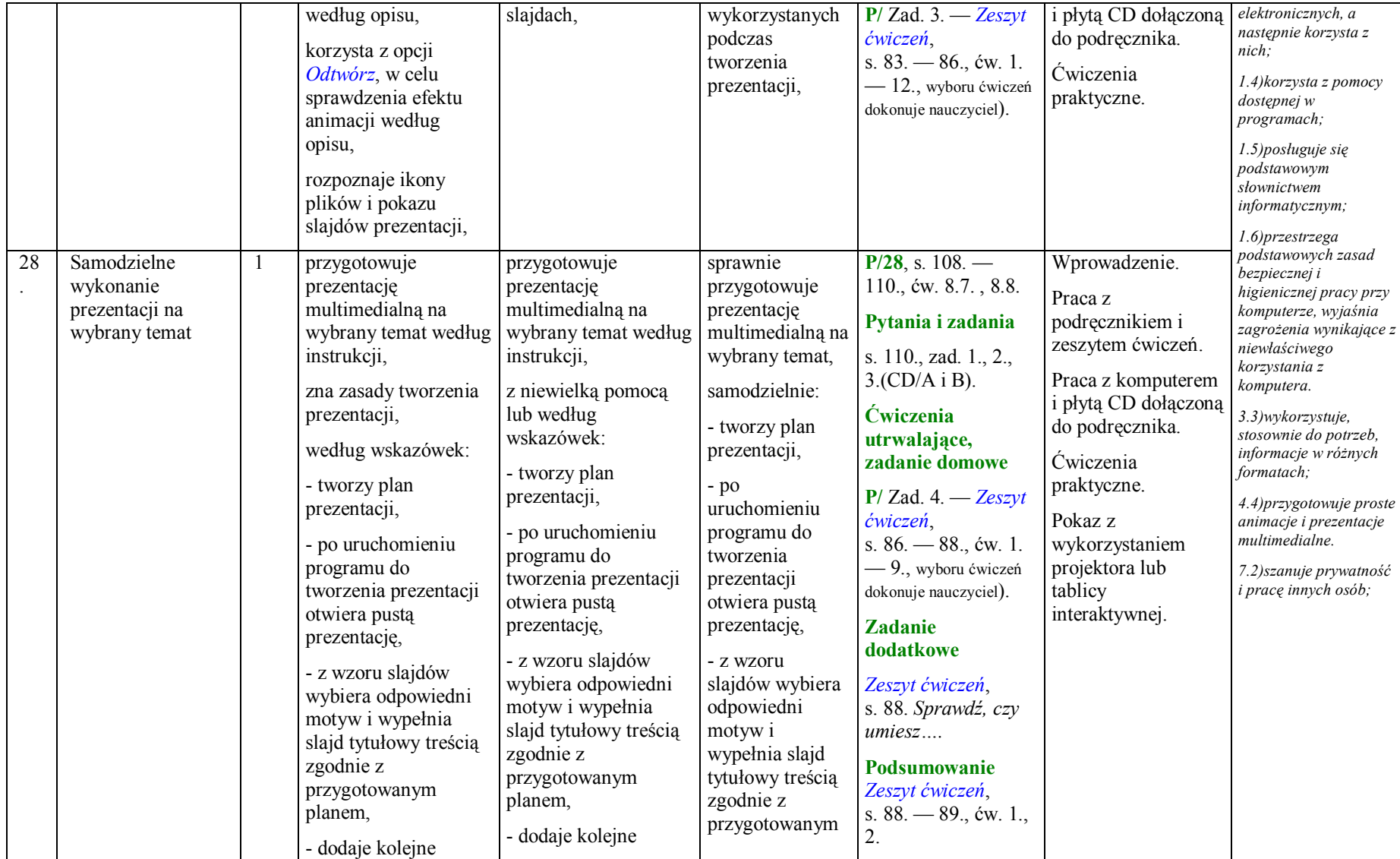

| slajdy, stosuje          | slajdy, stosuje               | planem,            |  |  |
|--------------------------|-------------------------------|--------------------|--|--|
| odpowiedni układ         | odpowiedni układ              |                    |  |  |
| slajdów i wypełnia je    | slajdów i wypełnia je         | - dodaje kolejne   |  |  |
| treścią,                 | treścią,                      | slajdy, stosuje    |  |  |
|                          |                               | odpowiedni         |  |  |
| - wstawia do slajdów     | - wstawia do slajdów          | układ slajdów i    |  |  |
| zdjęcia lub grafikę      | zdjęcia lub grafikę           | wypełnia je        |  |  |
| wykonaną                 | wykonaną                      | treścią,           |  |  |
| samodzielnie na          | samodzielnie na               | - wstawia do       |  |  |
| lekcjach z edytorem      | lekcjach z edytorem           | slajdów zdjęcia    |  |  |
| grafiki,                 | grafiki,                      | lub grafike        |  |  |
| - zapisuje plik w        | - zapisuje plik w             | wykonaną           |  |  |
| katalogu wskazanym       | katalogu wskazanym            | samodzielnie na    |  |  |
| przez nauczyciela,       | przez nauczyciela,            | lekcjach z         |  |  |
| wybiera dla pliku        | wybiera dla pliku             | edytorem grafiki,  |  |  |
| nazwę zgodną z           | nazwę zgodną z                |                    |  |  |
| treścią prezentacji,     | treścią prezentacji,          | - zapisuje plik w  |  |  |
|                          |                               | katalogu           |  |  |
| - wstawia tło do         | - wstawia tło do              | wskazanym          |  |  |
| wszystkich slajdów,      | wszystkich slajdów,           | przez              |  |  |
| - dostosowuje kolor,     | - dostosowuje kolor,          | nauczyciela,       |  |  |
| wielkość i styl          | wielkość i styl               | wybiera dla pliku  |  |  |
| czcionki, tak aby        | czcionki, tak aby             | nazwę zgodną z     |  |  |
|                          | zamieszczona na               | treścią            |  |  |
| zamieszczona na          |                               | prezentacji,       |  |  |
| slajdach treść była      | slajdach treść była           |                    |  |  |
| czytelna,                | czytelna,                     | - wstawia tło do   |  |  |
| - zapisuje plik          | - zapisuje plik               | wszystkich         |  |  |
| ponownie pod             | ponownie pod                  | slajdów,           |  |  |
| niezmienioną nazwą,      | niezmienioną nazwą,           | - dostosowuje      |  |  |
|                          |                               | kolor, wielkość i  |  |  |
| - uruchamia <i>pokaz</i> | - uruchamia <i>pokaz</i>      | styl czcionki, tak |  |  |
| prezentacji i sprawdza   | <i>prezentacji</i> i sprawdza | aby                |  |  |
| jak zmieniają się        | jak zmieniają się             | zamieszczona na    |  |  |
| slajdy,                  | slajdy,                       | slajdach treść     |  |  |
| - ustawia                | - ustawia                     | była czytelna,     |  |  |
| niestandardowe           |                               |                    |  |  |

**PLAN WYNIKOWY do realizacji zajęć komputerowych — KLASA V**

|  | przejścia między<br>slajdami,<br>- wykorzystują<br>animację<br>niestandardową,<br>ustawia przejścia<br>poszczególnych<br>elementów slajdów w<br>odpowiedniej<br>kolejności,<br>- nagrywa <i>pokaz</i><br>prezentacji,<br>- uruchamia pokaz<br>slajdów. | przejścia między<br>slajdami,<br>- wykorzystują<br>animację<br>niestandardową,<br>ustawia przejścia<br>poszczególnych<br>elementów slajdów w<br>odpowiedniej<br>kolejności,<br>- nagrywa pokaz<br>prezentacji,<br>pokazuje prezentację<br>klasie. | - zapisuje plik<br>ponownie pod<br>niezmienioną<br>nazwą,<br>- uruchamia<br>pokaz prezentacji<br>i sprawdza jak<br>zmieniają się<br>slajdy,<br>- ustawia<br>niestandardowe<br>przejścia między<br>slajdami,<br>- wykorzystują<br>animację<br>niestandardową,<br>ustawia przejścia<br>poszczególnych<br>elementów |  |  |
|--|----------------------------------------------------------------------------------------------------|----------------------------------------------------------------------------------------------------|----------------------------------------------------------------------------------------------------|--|--|
|  |                                                                                                    |                                                                                                    |                                                                                                    |  |  |
|  |                                                                                                    |                                                                                                    | slajdów w<br>odpowiedniej<br>kolejności,<br>- nagrywa <i>pokaz</i><br>prezentacji,                                                                                                    |  |  |
|  |                                                                                                    |                                                                                                    | pokazuje<br>prezentację<br>klasie<br>korzystając z<br>projektora lub<br>tablicy<br>interaktywnej.                                                                                                    |  |  |

**PLAN WYNIKOWY do realizacji zajęć komputerowych — KLASA V**

**Rozdział 9. Arkusz kalkulacyjny (2 godziny)**

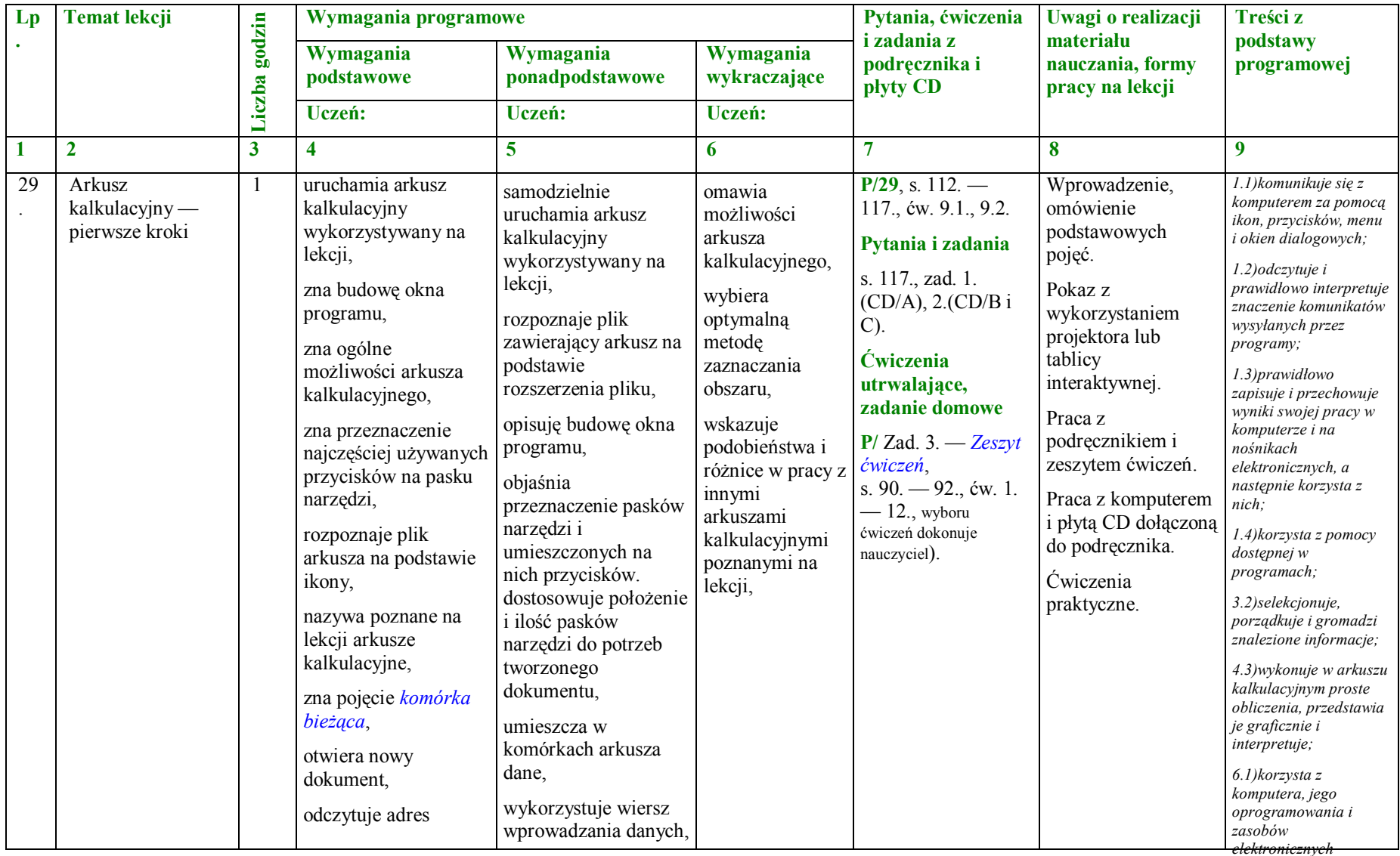

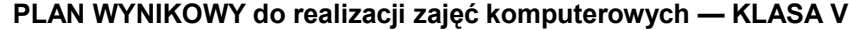

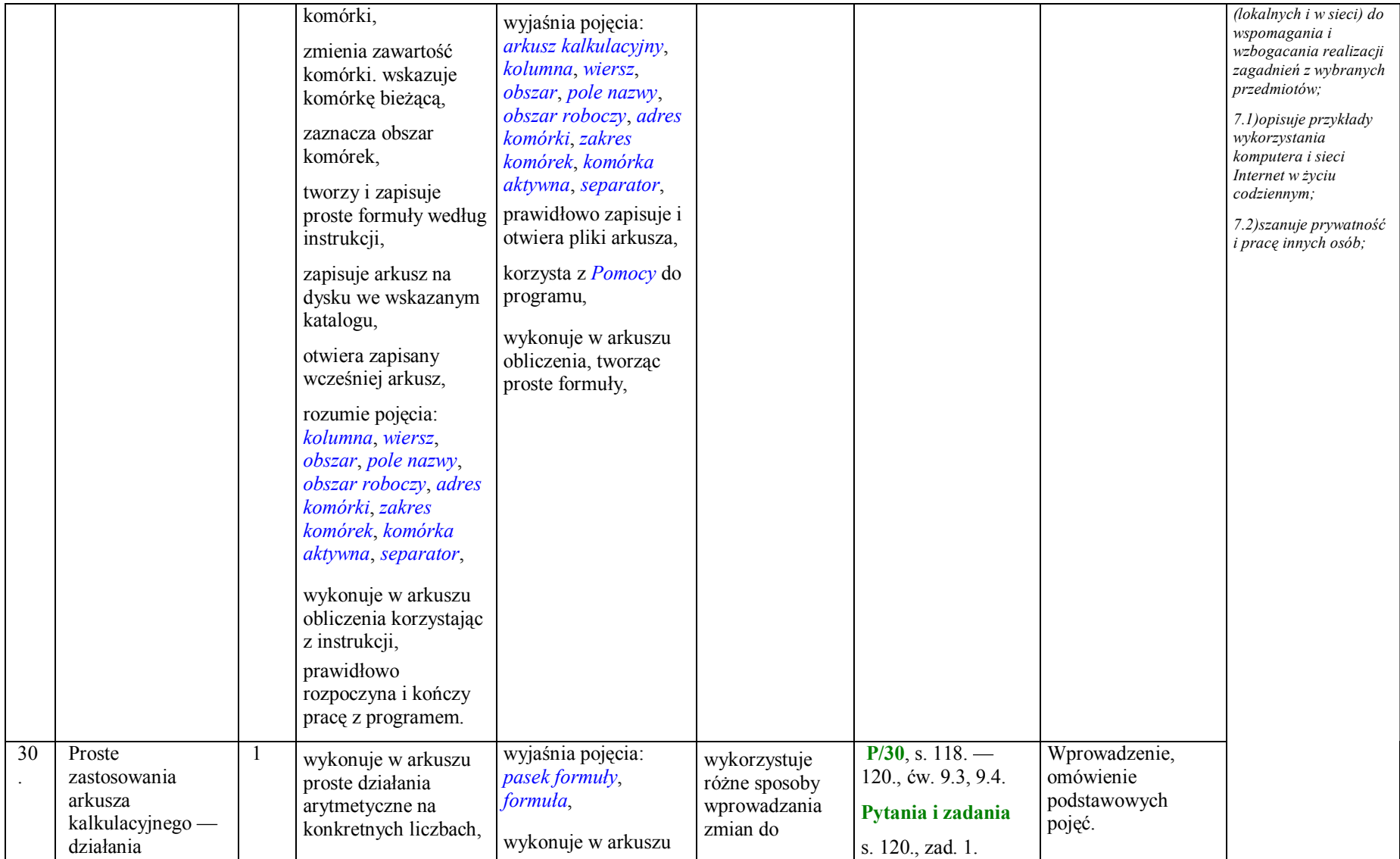

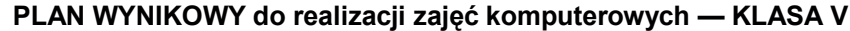

| arytmetyczne | rozróżnia w arkuszu           | obliczenia, tworząc    | komórek        | (CD/A), 2(CD/Bi          | Pokaz z              |  |
|--------------|-------------------------------|------------------------|----------------|--------------------------|----------------------|--|
|              | kursor komórki                | proste formuly,        | arkusza,       | $C$ ).                   | wykorzystaniem       |  |
|              | aktywnej, tekstowy i          |                        |                |                          | projektora lub       |  |
|              | myszy,                        | umieszcza w            | samodzielnie   | <b>Ćwiczenia</b>         | tablicy              |  |
|              |                               | komórkach arkusza      | tworzy formuły | utrwalające,             | interaktywnej.       |  |
|              | rozumie pojęcia: <i>pasek</i> | dane i prawidłowo      | oparte na      | zadanie domowe           |                      |  |
|              | formuly, formula,             | zapisuje gotowe        | adresach       | $P/ Zad. 3. - Zeszyt$    | Praca z              |  |
|              | tworzy proste formuły,        | formuly,               | komórek,       | ćwiczeń,                 | podręcznikiem i      |  |
|              | stosując cztery               | prawidłowo zapisuje i  |                | s. $93. - 94.$ , ćw. 1.  | zeszytem ćwiczeń.    |  |
|              | podstawowe działania          | otwiera pliki arkusza, |                | $-6$ ., wyboru ćwiczeń   | Praca z komputerem   |  |
|              | matematyczne,                 |                        |                | dokonuje nauczyciel).    | i płytą CD dołączoną |  |
|              |                               | projektuje tabele w    |                |                          | do podręcznika.      |  |
|              | uzupełnia arkusz w            | arkuszu umieszczając   |                | Zadanie<br>dodatkowe     | Ćwiczenia            |  |
|              | sposób podany przez           | dane w komórkach,      |                |                          |                      |  |
|              | nauczyciela lub               | tworzy formułę         |                | Zeszyt ćwiczeń,          | praktyczne.          |  |
|              | według instrukcji w           | potrzebną do           |                | s. 95. Sprawdź, czy      |                      |  |
|              | podręczniku,                  | rozwiązania prostego   |                | umiesz                   |                      |  |
|              | tworzy formuły oparte         | zadania,               |                | Podsumowanie             |                      |  |
|              | na adresach komórek           |                        |                | Zeszyt ćwiczeń,          |                      |  |
|              | według opisu,                 |                        |                | s. $95. - 96.$ , ćw. 1., |                      |  |
|              |                               |                        |                | 2.                       |                      |  |
|              | zapisuje arkusz na            |                        |                |                          |                      |  |
|              | dysku we wskazanym            |                        |                |                          |                      |  |
|              | katalogu,                     |                        |                |                          |                      |  |
|              | otwiera zapisany              |                        |                |                          |                      |  |
|              | wcześniej arkusz,             |                        |                |                          |                      |  |
|              |                               |                        |                |                          |                      |  |
|              | zna podstawowe                |                        |                |                          |                      |  |
|              | operacje w arkuszu            |                        |                |                          |                      |  |
|              | kalkulacyjnym,                |                        |                |                          |                      |  |
|              | przegląda zawartość           |                        |                |                          |                      |  |
|              | arkusza                       |                        |                |                          |                      |  |
|              | kalkulacyjnego,               |                        |                |                          |                      |  |
|              | korzysta z Pomocy do          |                        |                |                          |                      |  |
|              | programu,                     |                        |                |                          |                      |  |
|              |                               |                        |                |                          |                      |  |

**PLAN WYNIKOWY do realizacji zajęć komputerowych — KLASA V**

#### **Podsumowanie i ocenianie (2 godziny)**

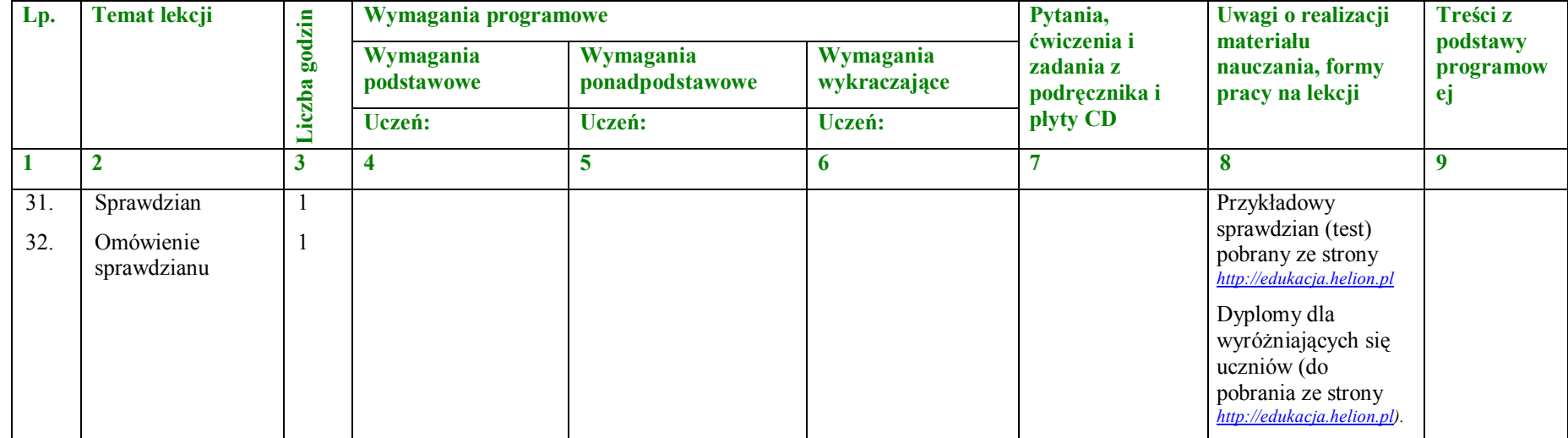

**Razem: 32 godziny**